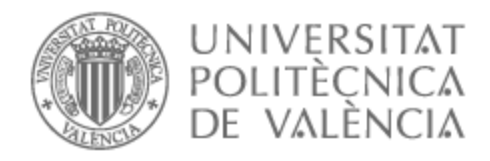

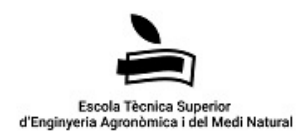

# UNIVERSITAT POLITÈCNICA DE VALÈNCIA

# Escuela Técnica Superior de Ingeniería Agronómica y del Medio Natural

Aplicación de imágenes obtenidas con UAS en el seguimiento del cultivo de arroz

Trabajo Fin de Grado

Grado en Ingeniería Agroalimentaria y del Medio Rural

AUTOR/A: Toro Rodríguez, Sofia Tutor/a: Osca Lluch, José María CURSO ACADÉMICO: 2022/2023

## **APLICACIÓN DE IMÁGENES OBTENIDAS CON UAS EN EL SEGUIMIENTO DEL CULTIVO DE ARROZ.**

## **RESUMEN**

La agricultura de precisión emplea imágenes satelitales o de vehículos aéreos no tripulados para mejorar la gestión de los cultivos. El objetivo de este trabajo ha sido llevar un seguimiento del cultivo mediante el cálculo de índices de vegetación a partir de imágenes obtenidas con UAS y su posible relación con el rendimiento del cultivo de arroz de la campaña de 2021 de la finca Raga de COPSEMAR, ubicada en Sueca (Valencia).

Para ello se llevó un seguimiento de toda la campaña mediante la toma de imágenes con dron que fueron comparadas con las obtenidas del satélite Sentinel-2. Una vez que se procesaron las imágenes y se calcularon los índices se compararon tres parcelas con distintas variedades (Albufera, JSendra y Moleta).

Se obtuvieron mapas de zonificación en las tres parcelas con diferentes valores VARI y NDVI en los que se marcaron puntos de muestreo y al terminar la campaña se cosechó el grano entorno a los puntos marcados extrayendo muestras de 50 x 50 cm. A partir de las muestras se calculó el rendimiento equivalente en kg/ha y se determinó su relación con los valores de los índices de vegetación.

Con los resultados obtenidos se ha visto que es útil el uso de UAS para el seguimiento de cultivo y comparación de variedades, pero no surgieron relaciones claras entre el rendimiento y los índices obtenidos.

**PALABRAS CLAVE:** UAV, dron, arroz, índices de vegetación.

**Autor:** Sofía Toro Rodríguez Valencia, febrero 2023 **Tutor:** José María Osca Lluch

## **APLICACIÓ D'IMATGES OBTINGUDES AMB UAS EN EL SEGUIMENT DEL CULTIU D'ARRÒS.**

## **RESUM**

L'agricultura de precisió empra imatges satel·litàries o de vehicles aeris no tripulats per a millorar la gestió dels cultius. L'objectiu d'aquest treball ha sigut portar un seguiment del cultiu mitjançant el càlcul d'índexs de vegetació a partir d'imatges obtingudes amb UAS i la seua possible relació amb el rendiment del cultiu d'arròs de la campanya de 2021 de la finca Raga de COPSEMAR, situada a Sueca (València).

Per a això es va emportar un seguiment de tota la campanya mitjançant la presa d'imatges amb dron que van ser comparades amb les obtingudes del satèl·lit Sentinel-2. Una vegada que es van processar les imatges i es van calcular els índexs es van comparar tres parcel·les amb diferents varietats (Albufera, JSendra i Moleta).

Es van obtindre mapes de zonificació en les tres parcel·les amb diferents valors VARI i NDVI en els quals es van marcar punts de mostreig i en acabar la campanya es va collir el gra entorn als punts marcats extraient mostres de 50 x 50 cm. A partir de les mostres es va calcular el rendiment equivalent en kg/ha i es va determinar la seua relació amb els valors dels índexs de vegetació.

Amb els resultats obtinguts s'ha vist que és útil l'ús de UAS per al seguiment de cultiu i comparació de varietats, però no van sorgir relacions clares entre el rendiment i els índexs obtinguts.

**PARAULES CLAU**: UAV, dron, arròs, índexs de vegetació.

**Autor:** Sofía Toro Rodríguez València, febrer 2023 **Tutor:** José María Osca Lluch

## **APPLICATION OF UAS IMAGES IN THE MONITORING OF RICE FIELDS**

## **ABSTRACT**

Precision agriculture uses satellite or UAV images to improve crop management. The objective of this work has been to monitor the crop by calculating vegetation indices from images obtained with UAS and their possible relationship with the yield of the rice crop of the 2021 season of the Raga farm of COPSEMAR, located in Sueca (Valencia).

For this purpose, the entire campaign was monitored by taking drone images that were compared with those obtained from the Sentinel-2 satellite. Once the images were processed and the indices calculated, three plots with different varieties (Albufera, JSendra and Moleta) were compared.

Zoning maps were obtained in the three plots with different VARI and NDVI values in which sampling points were marked and at the end of the campaign the grain was harvested around the marked points by extracting samples of 50 x 50 cm. The equivalent yield in kg/ha was calculated from the samples and its relationship with the values of the vegetation indices was determined.

The results obtained showed that the use of UAS is useful for crop monitoring and variety comparison, but there were no clear relationships between yield and the indices obtained.

**KEY WORDS**: UAV, drone, rice, vegetation indices.

**Author:** Sofía Toro Rodríguez Valencia, February 2023 **Tutor:** José María Osca Lluch

# ÍNDICE

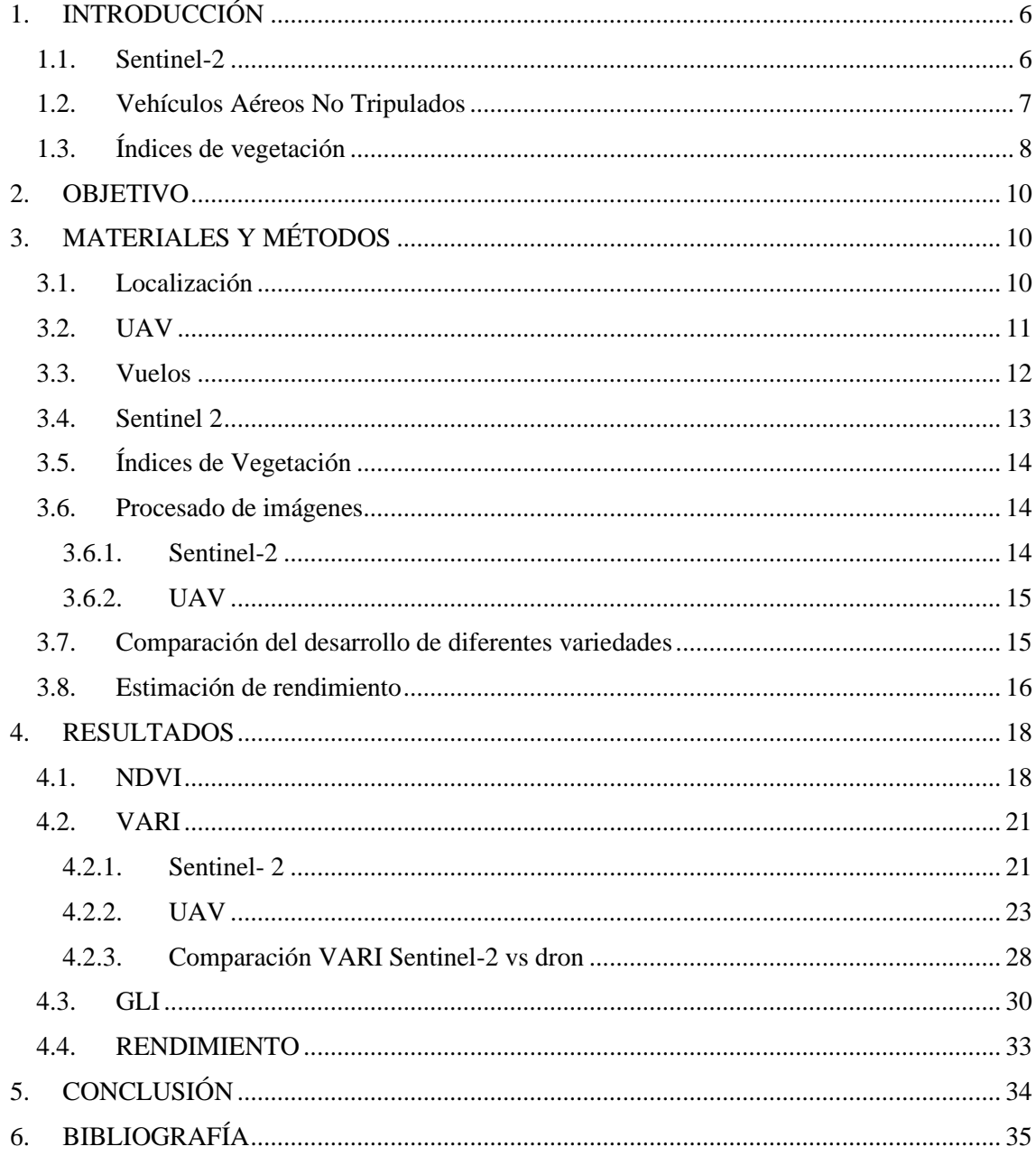

# ÍNDICE DE TABLAS

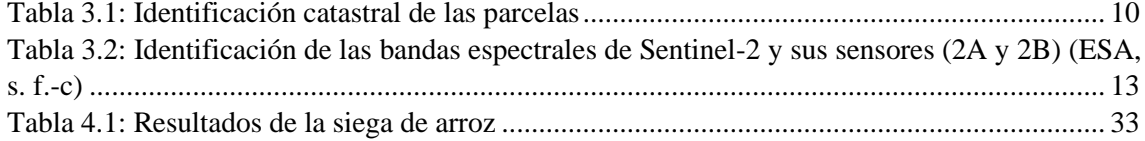

# **ÍNDICE DE FIGURAS**

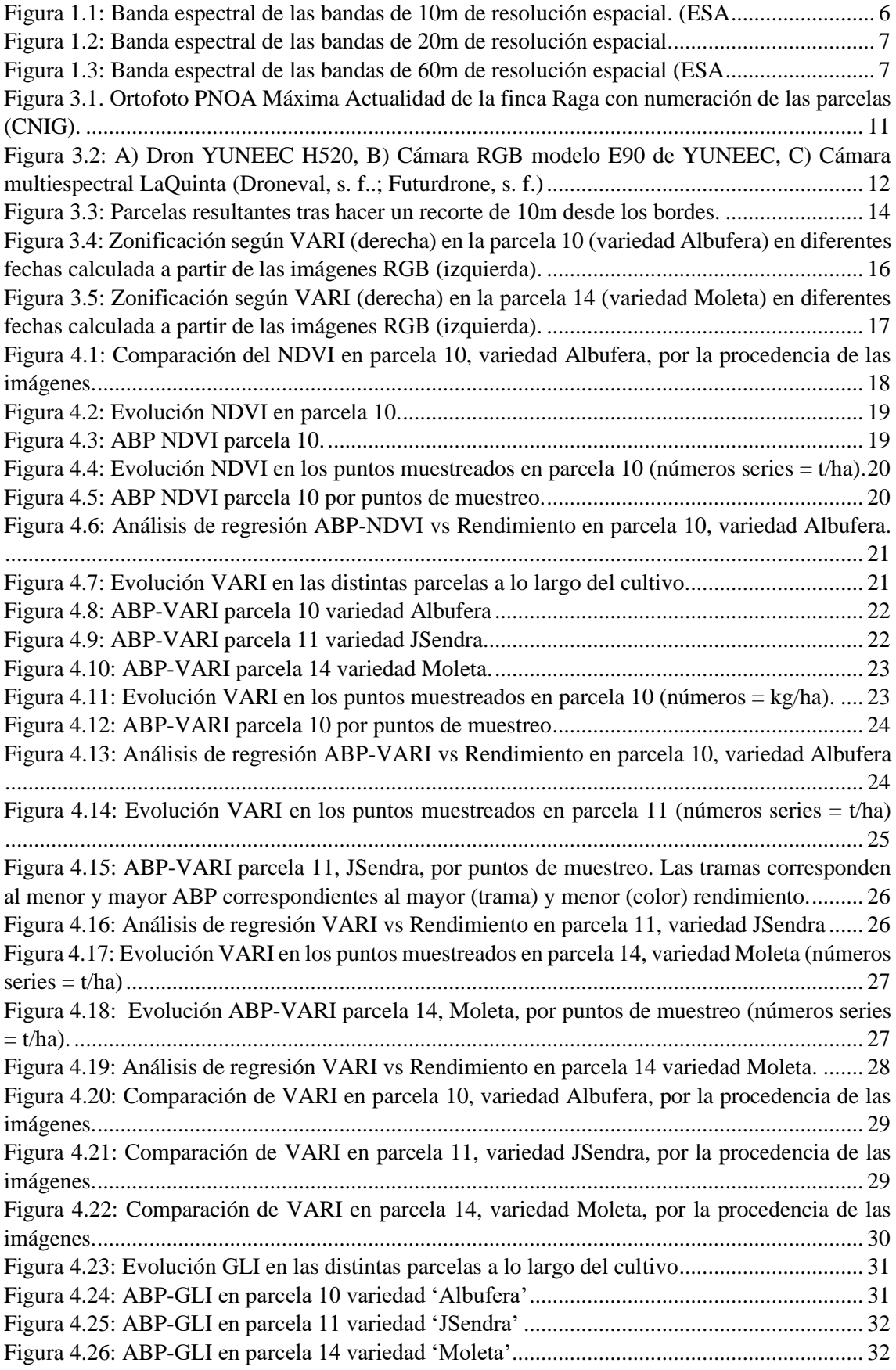

## **1. INTRODUCCIÓN**

La agricultura está en constante evolución, al igual que la maquinaria empleada, para ser más sostenible y eficiente. Entre los objetivos de desarrollo sostenible (ODS) marcados por las Naciones Unidas se puede observar que el objetivo 2: hambre cero, está relacionado con un desarrollo sostenible de la agricultura y se pueden destacar retos como: aumentar la productividad de los cultivos, gestionar mejor los recursos y minimizar el impacto de la actividad agrícola (ONU, 2015).

La agricultura de precisión emplea la tecnología de la información (IT), como las imágenes satelitales o de Vehículos Aéreos No Tripulados (UAV: Unmanned Aerial Vehicles) y las herramientas para su interpretación, para mejorar la gestión de los cultivos. Una técnica empleada por este tipo de agricultura es la teledetección, que consiste en la adquisición de datos de la superficie terrestre desde sensores instalados en plataformas espaciales (IGN, 2020). Si bien, actualmente se puede hacer uso también de imágenes procedentes de UAV, como los drones. Este tipo de agricultura puede ayudar a resolver los retos planteados en las ODS.

## **1.1. Sentinel-2**

Los satélites Sentinel pertenecen al programa Copernicus de la Comisión Europea.

La misión Sentinel-2 consta de dos satélites gemelos que vuelan en la misma órbita, pero en fase de 180º proporcionando imágenes multiespectrales de alta resolución y amplia franja (ESA, s. f.-b).

Para la obtención de las imágenes se muestrean 13 bandas espectrales: cuatro bandas a 10 m, seis bandas a 20 m y tres bandas a 60 m de resolución espacial. Con un ancho de franja orbital de 290 km (ESA, s. f.-b). En la figura 1.1, 1.2, 1.3 puede verse a qué resolución espacial corresponde cada banda espectral.

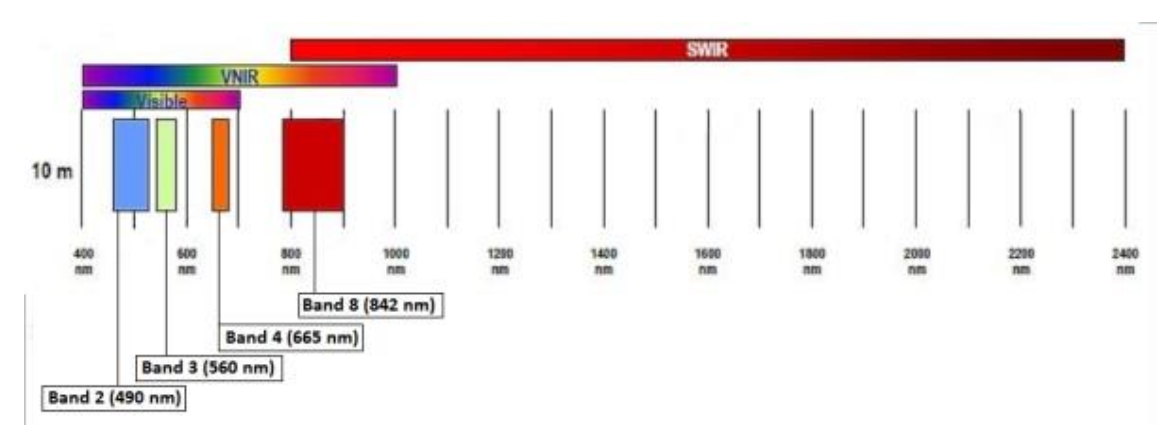

*Figura 1.1: Banda espectral de las bandas de 10m de resolución espacial.* (ESA, s. f.-c)

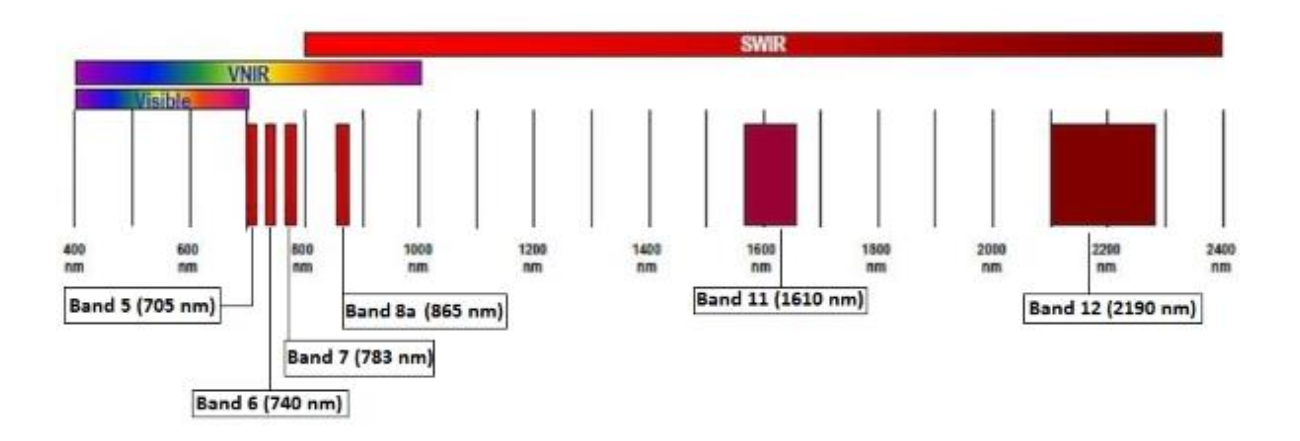

*Figura 1.2: Banda espectral de las bandas de 20m de resolución espacial.* (ESA, s. f.-c)

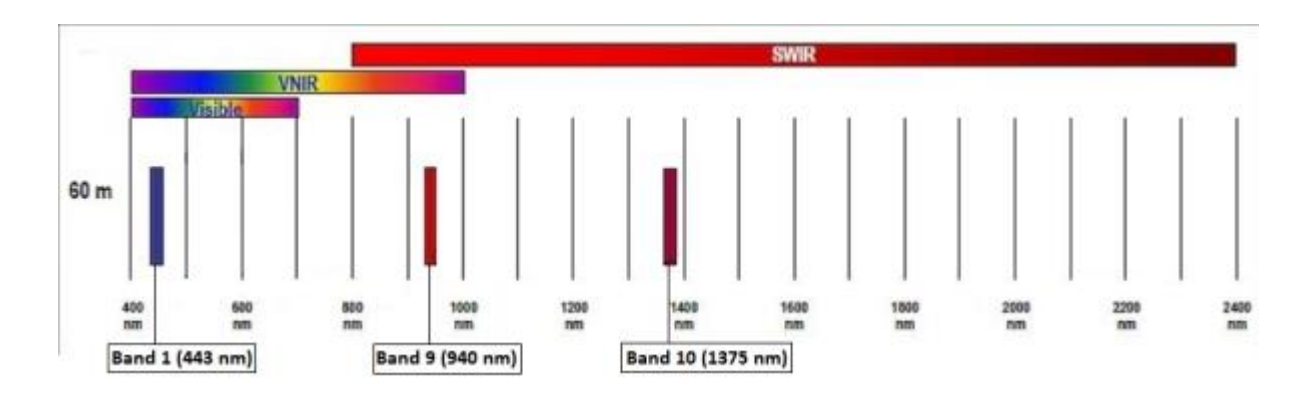

*Figura 1.3: Banda espectral de las bandas de 60m de resolución espacial* (ESA, s. f.-c)

Esto permite realizar observaciones precisas con cierta continuidad de manera gratuita para cualquier usuario. A través de esta información (valores de la absorción y reflexión de la radiación correspondiente a diferentes bandas), junto con programas informáticos para la gestión de los datos, pueden calcularse diversos índices de vegetación que podrían relacionarse con el estado de los cultivos y que hacen posible mejorar la toma de decisiones.

Otra de las bondades de los satélites es que debido a su autonomía es posible monitorizar grandes parcelas. Además, hace posible monitorizar todo tipo de terrenos independientemente de sus características del paisaje.

Sin embargo, la revisión de las imágenes tiene una diferencia temporal de 5 días entre ellas, pudiéndose alargar ese período si la zona de interés a analizar se ve cubierta por nubes.

### **1.2. Vehículos Aéreos No Tripulados**

Los UAV son aquellas aeronaves que vuelan sin piloto a bordo, siendo el elemento principal de los Sistemas Aéreos No Tripulados (UAS). Pueden ser completamente autónomas, siguiendo un patrón de vuelo programado o pueden controlarse de manera remota por un piloto.

Estas últimas son las denominadas RPAS (Sistemas de Aeronaves Pilotadas por Control Remoto), que son un subgrupo de los UAS. Los drones son aquellos RPAS que generalmente están por debajo de los 25kg (INTA Copernicus Relay, 2019).

Los drones ya forman parte de la maquinaria agrícola, existiendo distintos tipos clasificados dependiendo de su forma. En la agricultura los más utilizados son el multirrotor, que se compone de varios motores independientes situados en los extremos, y el de ala fija, que son aquellos formados por un cuerpo principal unido a dos alas que le permiten planear y un rotor en cola (Pino et al., 2019). En función de la tarea que van a realizar podemos distinguir drones para fumigar, para monitorear cultivos o, incluso, para sembrar.

A diferencia de lo que ocurre con las imágenes satelitales, mediante el uso de drones se puede llevar un monitoreo de los cultivos de manera más continuada a diferencia de los satélites. No obstante, su empleo también se ve condicionado por las condiciones meteorológicas, siendo mejor utilizarlos cuando el cielo se encuentra completamente despejado o cuando se alternan nubes con sol. Se ven especialmente afectados a las fuertes lluvias o al viento, que les puede causar desestabilización.

La obtención de imágenes a partir de drones depende de las cámaras instaladas. Estas se distinguen entre ellas en función de la capacidad de luz que es capaz de medir su sensor. Las más utilizadas son las cámaras RGB y las cámaras multiespectrales.

Las cámaras RGB son aquellas cuyo sensor es capaz de medir la luz dentro del espectro visible en tres colores primarios (rojo, verde y azul). Por otra parte, las cámaras multiespectrales permiten captar bandas del espectro visible o invisible, como el infrarrojo cercano. Mediante la combinación de bandas es posible calcular diferentes índices de vegetación que permiten conocer la salud de la vegetación.

A través de los drones es posible obtener imágenes de mayor resolución espacial en comparación a las obtenidas con los satélites. Estas imágenes pueden utilizarse para calcular índices de vegetación (IV) a partir de las reflectancias de las diferentes bandas del espectro. Estos índices pueden relacionarse con diversos parámetros de la vegetación, como la biomasa o el contenido en clorofila, y pueden emplearse para decidir acciones a realizar sobre el cultivo, como el manejo de la fertilización o el riego, y algunos autores modelizan a partir de los índices de vegetación el rendimiento del cultivo (EOS DATA ANALYTICS, 2022).

## **1.3. Índices de vegetación**

Los Índices de Vegetación (VIs) son transformaciones espectrales de dos o más bandas diseñadas para mejorar la contribución de las propiedades de la vegetación y permitir intercomparaciones espaciales y temporales confiables de la actividad fotosintética terrestre y las variaciones estructurales del dosel.

Mediante el procesado de las bandas espectrales es posible realizar comparaciones temporales y llevar a cabo un monitoreo de la actividad fotosintética de los cultivos.

El principal índice utilizado para diferenciar la vegetación de otros tipos de cobertura del suelo y determinar su estado nutricional es el índice de Vegetación de Diferencia Normalizada (NDVI), que se calcula mediante la siguiente expresión (A. Huete et al., 2002).

$$
NDVI = \frac{NIR - Red}{NIR + Red}
$$

Donde NIR es la luz infrarroja cercana, correspondiente a la Banda 8; y Red es la luz roja visible correspondiente a la Banda 4 del Sentinel-2.

Los valores del NDVI varían entre -1 y 1, correspondiendo los valores negativos a áreas rocosas, arenosas, nevadas, con agua o a estructuras artificiales. Mientras que los valores positivos entre 0,1 y 0,2 corresponden al suelo desnudo; y valores entre 0,2 y 1 corresponden a áreas con vegetación. Pudiendo identificar como vegetación sana y densa aquellas zonas con valores NDVI superiores a 0,5 (Jackson & Huete, 1991).

Sin embargo, el NDVI puede verse afectado por los efectos atmosféricos y por la reflectividad del suelo. Por lo que para realizar una evaluación del estado de los cultivos con una sensibilidad mínima se puede utilizar el índice de Resistencia Atmosférica Visible (VARI). Este índice emplea las bandas del espectro visible y se calcula mediante la siguiente expresión.

$$
VARI = \frac{Green - Red}{Green + Red - Blue}
$$

Otro índice que trabaja con las bandas RGB es el Green Leaf Index (GLI). Este índice estima el contenido en clorofila, diferenciando entre tonos verdes y amarillos, de manera que posibilita realizar un seguimiento del ciclo de cultivo (Martos, s.f.). Se estima mediante la ecuación:

$$
GLI = \frac{(Green - Red) + (Green - Blue)}{(2 \times Green) + Red + Blue}
$$

Por tanto, mediante el uso del GLI es posible distinguir masas vegetales sin necesidad de costosas cámaras multiespectrales con sensor de infrarrojo cercano siendo, por tanto, una alternativa al NDVI.

Otros autores utilizan distintos índices de vegetación para el análisis de los cultivos, como son los índices SAVI y SIPI. También emplean los índices de vegetación para relacionarlos con los índices LAI y ABG para la estimación del rendimiento del cultivo.

El índice de Vegetación Ajustado al Suelo (SAVI) permite minimizar las influencias del brillo del suelo. Calibrando la ecuación del NDVI mediante el ajuste del factor L (factor de ajuste del suelo) se minimizan los resultados obtenidos independientemente de la densidad de vegetación. Así mismo, a mayor densidad de vegetación el ajuste del factor L disminuye, siendo lo habitual L=0,5 (A. R. Huete, 1988). Este índice es conveniente utilizarlo para el análisis de cultivos jóvenes.

El índice de Pigmentación Insensible a la Estructura (SIPI) minimiza los efectos de la superficie foliar y de la estructura del mesófilo interno de la hoja, evitando confusiones en las concentraciones de pigmentos (Peñuelas et al., 1995). De esta manera se estima la relación entre carotenoides y la clorofila, pudiendo así seguir el estado vegetativo del cultivo e identificar problemas de enfermedades como la *Pyricularia.*

El índice de Área Foliar (LAI) sirve para cuantificar el área foliar de una zona, siendo esta una variable crítica en procesos como la fotosíntesis o la respiración (Fang et al., 2019). Este índice puede utilizarse en la evaluación de la salud de la vegetación o en modelos de previsión de productividad (EOS DATA ANALYTICS, 2022).

Adobe Ground Biomass (AGB) es otro índice de vegetación utilizado, al igual que el LAI, para desarrollar modelos para predecir el rendimiento del cultivo. Este índice relaciona la cantidad de biomasa por unidad de superficie.

Bascon et al. (2022) realizaron un estudio midiendo in situ LAI y AGB en diferentes estados de desarrollo y los relacionaron mediante rectas de regresión con el rendimiento. Obtuvieron que el mejor momento para conseguir las mejores estimaciones de rendimiento corresponden a los vuelos realizados durante las fases de encañado hasta el momento en que se ve el collar de la hoja bandera. No obstante, estos autores indican que la utilización de los parámetros LAI y AGB no es suficiente para una buena predicción, siendo necesario algo más que les complemente.

## **2. OBJETIVO**

El objetivo del trabajo fue llevar a cabo un seguimiento del cultivo de arroz durante la campaña 2021 en la finca de Raga de COPSEMAR (Cooperativa de Productores de Semilla de Arroz), en el término municipal de Sueca (Valencia), comparando imágenes espaciales obtenidas con UAV y con Sentinel-2. A partir de dichas imágenes se calcularon diversos índices de vegetación para ver su relación con el desarrollo del cultivo y su posible estimación del rendimiento.

# **3. MATERIALES Y MÉTODOS**

## **3.1. Localización**

Las parcelas objeto de estudio se encuentran en el término municipal de Sueca (Valencia). La mejor conexión para llegar a la finca desde Valencia es tomar la CV-500 hasta El Perelló. Una vez en El Perelló ir por Calle Mota Vedat hasta el camino de uso agrícola donde encontraremos la zona de estudio.

La superficie de la finca es de aproximadamente 21 ha, estando el área del cultivo dividida en parcelas. Siendo las parcelas objeto de estudio la 132, 133 y 134, del polígono 25, del término municipal de Sueca, Valencia (Tabla 3.1).

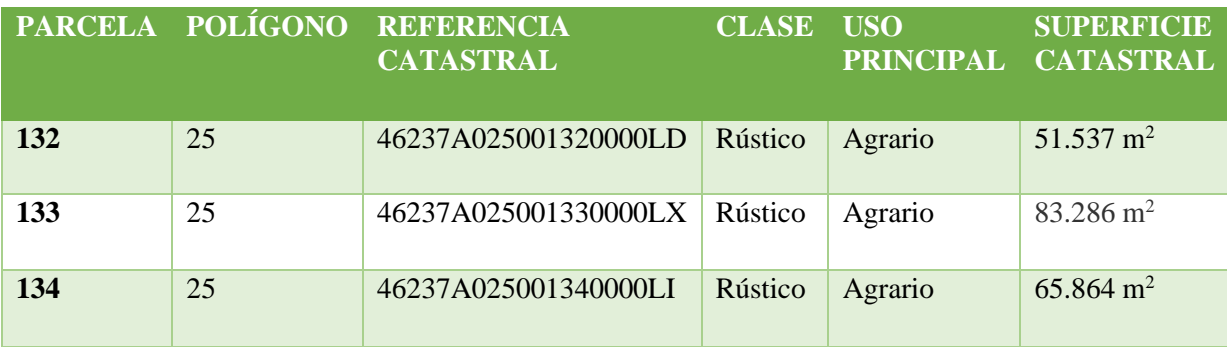

## *Tabla 3.1: Identificación catastral de las parcelas*

*Fuente: elaboración propia*

No obstante, a efectos de identificación en el trabajo se identifican mediante números siendo las parcelas objeto de estudio las número 10, 11 y 14 (Figura 3.1).

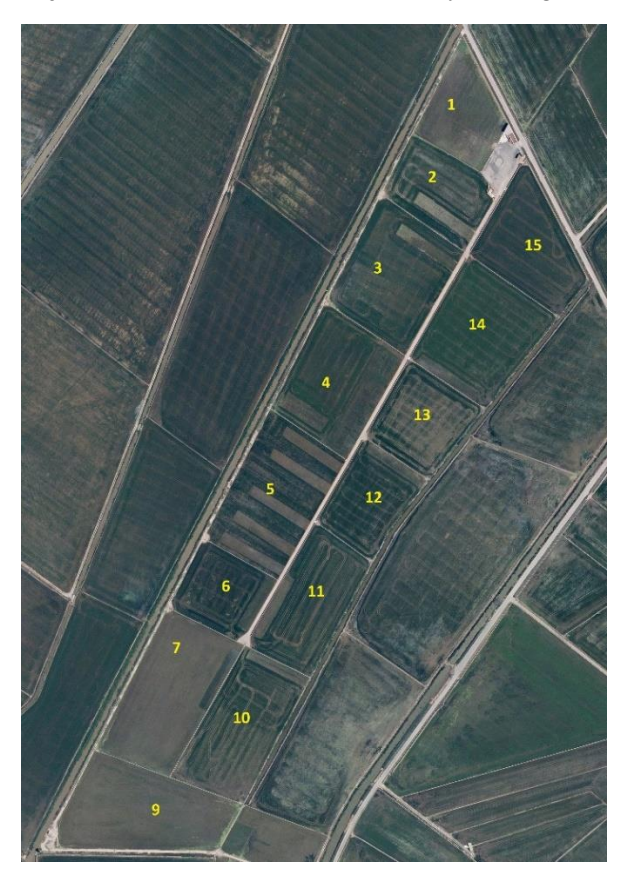

*Figura 3.1. Ortofoto PNOA Máxima Actualidad de la finca Raga con numeración de las parcelas (CNIG).*

## **3.2. UAV**

Para la toma de imágenes se utilizó un dron de la marca YUNEEC modelo H520, al que se le acoplaron dos modelos de cámara de distinta resolución espectral (Figura 3.2):

a) Cámara RGB modelo E90 de Yuneec

Esta cámara tiene una resolución espacial de 20 Megapíxeles y puede grabar vídeos de 4K con 60FPS

#### b) Cámara multiespectral LaQuinta.

La cámara tiene una resolución espacial de 4,1 Megapíxeles. Registra las bandas RGB + NIR (azul 410-450nm; verde 555-585nm; rojo 645-675nm; infrarrojo

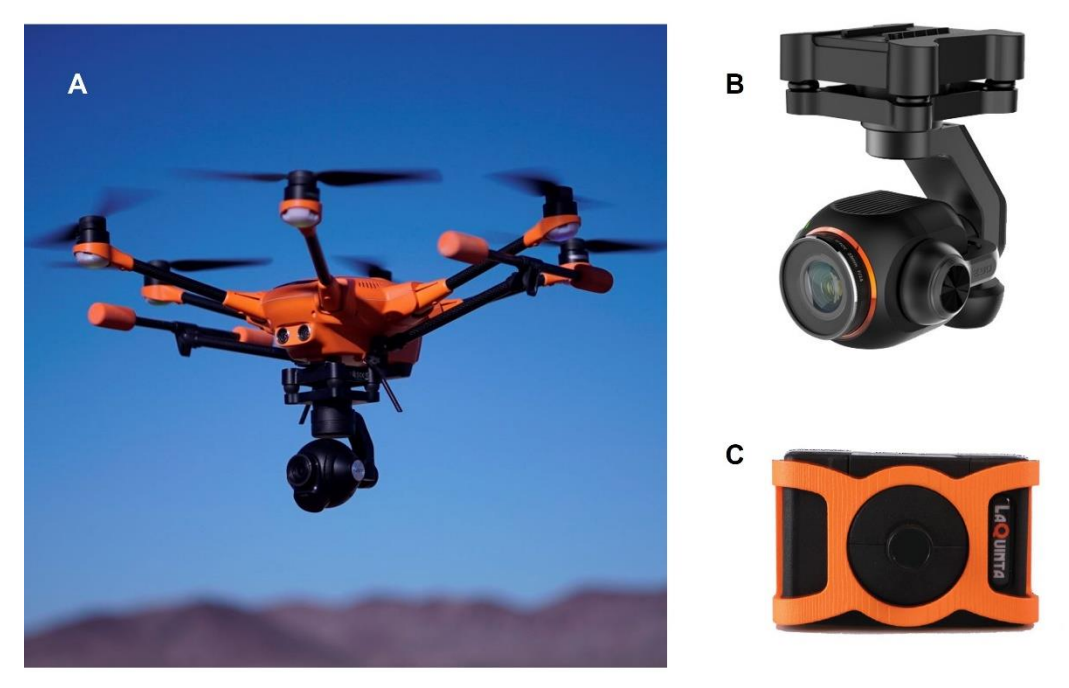

cercano (NIR) 850-870nm).

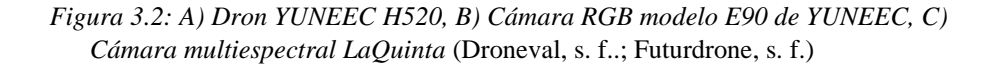

## **3.3. Vuelos**

Los vuelos fueron programados con una frecuencia quincenal. Se iniciaron unos días antes de la inundación de las parcelas de cultivo, y se realizó el último vuelo el día 27 de septiembre de 2021.

Los vuelos fueron realizados por la operadora DPV-Universitat Politécnica de València, siguiendo todas las medidas de seguridad y con los permisos necesarios por las restricciones al sobrevuelo, debido a que la finca se encuentra dentro del Parque Natural de la Albufera.

Con la batería completamente cargada, la duración máxima de un vuelo con el equipo utilizado era de aproximadamente 30 minutos. Con dicha autonomía en un solo vuelo puede abarcarse toda la finca, realizando un barrido (survey) a 100 m de altura, con un solapamiento entre pasadas del 70% y de 80% entre imágenes en cada pasada a una velocidad de 10 m/s.

Las imágenes obtenidas en cada vuelo se procesaron con el programa Pix4Dfields, obteniéndose a partir de las imágenes las ortofotos de las parcelas, y los índices de vegetación VARI, GLI y NDVI.

## **3.4. Sentinel 2**

Las imágenes del Sentinel-2 fueron obtenidas a través de la plataforma del Centro de acceso abierto de Copernicus (ESA, s. f.-a). Siendo seleccionadas aquellas comprendidas dentro del periodo en el que se realizaron los vuelos con el dron, filtrando y eliminando aquellas en las que la finca estuviera cubierta con nubes.

Por tanto, las imágenes seleccionadas fueron aquellas comprendidas entre el 30 de mayo de 2021 y el 27 de septiembre de 2021. De las plataformas satelitales S2A y S2B y tipo de producto S2MSI2A.

Para el procesado de imágenes se realizó con el programa QGis. Utilizando las imágenes de las cuatro bandas de 10 m de resolución espacial: bandas 2, 3, 4 y 8 (Tabla 3.2).

|                              | S <sub>2</sub> A                  |                          | S <sub>2</sub> B                  |                          |                           |
|------------------------------|-----------------------------------|--------------------------|-----------------------------------|--------------------------|---------------------------|
| <b>Band</b><br><b>Number</b> | <b>Central</b><br>wavelength (nm) | <b>Bandwidth</b><br>(nm) | <b>Central</b><br>wavelength (nm) | <b>Bandwidth</b><br>(nm) | Spatial<br>resolution (m) |
| 1                            | 442.7                             | 20                       | 442.3                             | 20                       | 60                        |
| 2                            | 492.7                             | 65                       | 492.3                             | 65                       | 10                        |
| 3                            | 559.8                             | 35                       | 558.9                             | 35                       | 10                        |
| 4                            | 664.6                             | 30                       | 664.9                             | 31                       | 10                        |
| 5                            | 704.1                             | 14                       | 703.8                             | 15                       | 20                        |
| 6                            | 740.5                             | 14                       | 739.1                             | 13                       | 20                        |
| 7                            | 782.8                             | 19                       | 779.7                             | 19                       | 20                        |
| 8                            | 832.8                             | 105                      | 832.9                             | 104                      | 10                        |
| 8a                           | 864.7                             | 21                       | 864.0                             | 21                       | 20                        |
| 9                            | 945.1                             | 19                       | 943.2                             | 20                       | 60                        |
| 10                           | 1373.5                            | 29                       | 1376.9                            | 29                       | 60                        |
| 11                           | 1613.7                            | 90                       | 1610.4                            | 94                       | 20                        |
| 12                           | 2202.4                            | 174                      | 2185.7                            | 184                      | 20                        |

*Tabla 3.2: Identificación de las bandas espectrales de Sentinel-2 y sus sensores (2A y 2B)* (ESA*, s. f.-c*)

• Banda 2: correspondiente al color azul, con una longitud de onda de 490 nm

• Banda 3: correspondiente al color verde, con una longitud de onda de 560 nm

• Banda 4: correspondiente al color rojo, con una longitud de onda de 665 nm

• Banda 8: correspondiente al infrarrojo cercano (NIR), con una longitud de onda de 842 nm

A partir de estas cuatro bandas se realizó el cálculo de los índices de vegetación NDVI, VARI y GLI.

## **3.5. Índices de Vegetación**

Los índices que se utilizaron para el seguimiento del ciclo del cultivo fueron los índices NDVI, VARI y GLI a través del procesado de imágenes obtenidas con UAV y Sentinel-2.

## **3.6. Procesado de imágenes**

#### **3.6.1. Sentinel-2**

Para el procesado de las imágenes procedentes del Sentinel-2 se utilizó el programa informático QGis. Las imágenes están compuestas por distintas capas de formato ráster, en la que cada píxel corresponde a la resolución espacial de las bandas, en este caso se seleccionaron las bandas de resolución espacial de 10 m.

Una vez localizada la finca se construyó una capa shape de polígonos, en la que cada polígono correspondía a cada una de las superficies de las distintas parcelas. Al ser la resolución de las imágenes de Sentinel-2 de 10m/pixel, para evitar posibles distorsiones debidas a superficies no cubiertas por los cultivos, como los bordes de la parcela, caminos, acequias, etc., se descartaron aproximadamente 10 m desde los bordes (Figura 3.3).

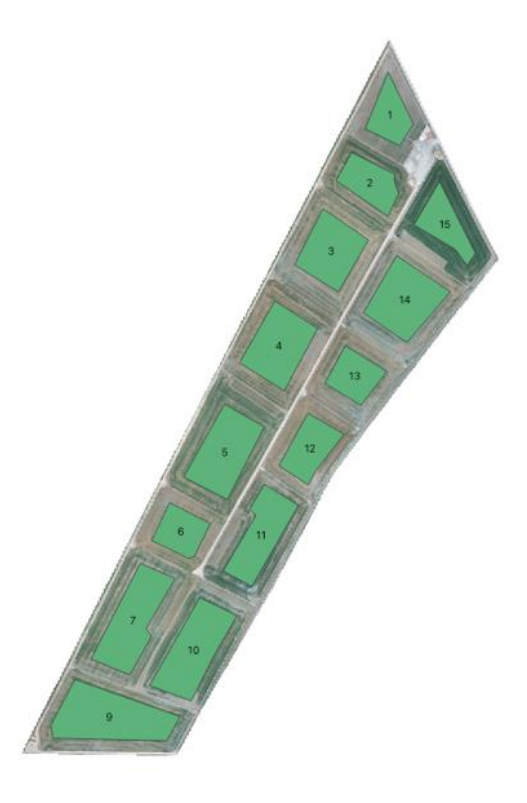

*Figura 3.3: Parcelas resultantes tras hacer un recorte de 10m desde los bordes.*

Mediante la calculadora ráster se creó una nueva capa ráster para cada uno de los índices NDVI, VARI y GLI. A las capas resultantes se les recortó las capas shape correspondientes a cada parcela, obteniendo así nuevas capas ráster por índice y parcela. A estas últimas capas se las identificó como:

- NDVI 10m PARCELA 10
- VARI 10m PARCELA 10, VARI 10m PARCELA 11, VARI 10m PARCELA 14
- GLI 10m PARCELA 10, GLI 10m PARCELA 11, GLI 10m PARCELA 14

Así pues, de estas capas se pudo extraer la información mediante la herramienta estadística de zona.

Este proceso se repitió para cada una de las fechas coincidentes o más próximas a los vuelos realizados con el dron.

#### **3.6.2. UAV**

Para el procesado de imágenes procedentes del dron se utilizó el programa informático Pix4DFields. Para ello se importan al programa imágenes nadir en formato TIFF de los sensores multiespectrales y en formato JPEG de los sensores RGB.

Estas imágenes ya están georreferenciadas ya que en la programación de vuelo del dron ya se localizan las parcelas a través del GPS que llevan integrado las cámaras.

Al importar las imágenes RGB se crea un ortomosaico, en formato TIFF, que proporciona una visual del campo para la exploración y evaluación del cultivo. Es en este mapa en el que se delimitan las parcelas, descartando 10m desde los bordes, al igual que en el procesado de las imágenes del Sentinel-2 con QGis.

Junto con el ortomosaico y las imágenes de la banda NIR se calcularon los diferentes índices de vegetación. El programa ya contiene los índices más comunes y utilizados, pero es posible calcular el índice deseado combinando las distintas bandas de las que se disponen.

#### **3.7. Comparación del desarrollo de diferentes variedades**

Con las imágenes obtenidas a partir de los diferentes vuelos se calcularon los índices de vegetación NDVI, VARI y GLI para las tres variedades JSendra, Albufera y Moleta, y se compararon la evolución de las mismas.

De la misma manera se realizó con las imágenes obtenidas a partir de Sentinel-2 para ver la evolución del cultivo con el paso del tiempo.

Mediante la hoja de cálculo Excel se realizaron los gráficos correspondientes a la evolución de los diferentes índices.

## **3.8. Estimación de rendimiento**

La estimación de rendimiento se llevó a cabo mediante la zonificación, que consiste en la agrupación de los elementos analizados formando un clúster. De este proceso se obtiene un tipo de clasificación de los datos, de manera que se clasifican n objetos en K  $(K>1)$  clúster o grupos, mediante la utilización de p (p>1) variables.

Con los valores VARI y NDVI, se zonificaron las parcelas mediante Pix4D Fields. La zonificación se realizó mediante el siguiente procedimiento:

- Con el índice calculado se abre la herramienta Zonificación
- Dentro de la herramienta se selecciona la capa que se quiere zonificar
- Se selecciona el número de clases en el que los valores del índice se quieren distribuir. En este caso se seleccionaron 5 clases. Las clases corresponden al número de zonas que se generan en la capa de salida.
- Se guarda la capa resultante, la cual aparece en la lista de capas.

De cada clase de la capa de zonificación se obtienen el valor promedio y el área.

La zonificación obtenida al ser de clasificación automática mediante el uso de algoritmos matemáticos se denomina clasificación no supervisada. Este tipo de clasificación divide el espacio de las variables en una serie de regiones de manera que se minimiza la varianza interna de los píxeles incluidos en cada región, siendo cada región una clase espectral (Universidad de Murcia, s.f.).

A cada individuo (píxel) se le compara con los dos individuos más próximos a él, realizando una clase espectral. Este proceso se realiza hasta alcanzar el número de clases establecido, obteniendo un mapa con la clasificación de los píxeles por clases (Figuras 3.4 y 3.5).

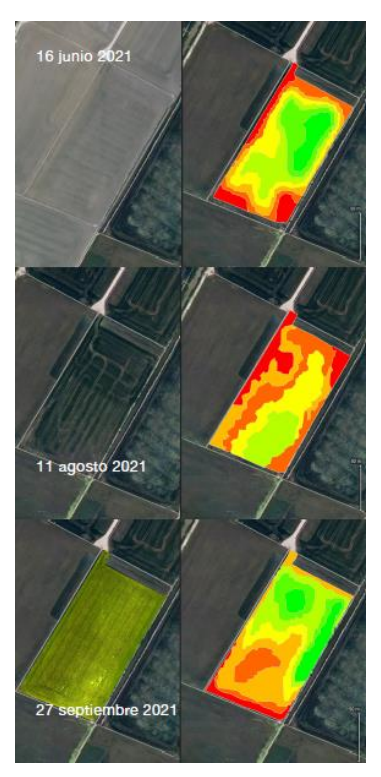

*Figura 3.4: Zonificación según VARI (derecha) en la parcela 10 (variedad Albufera) en diferentes fechas calculada a partir de las imágenes RGB (izquierda).*

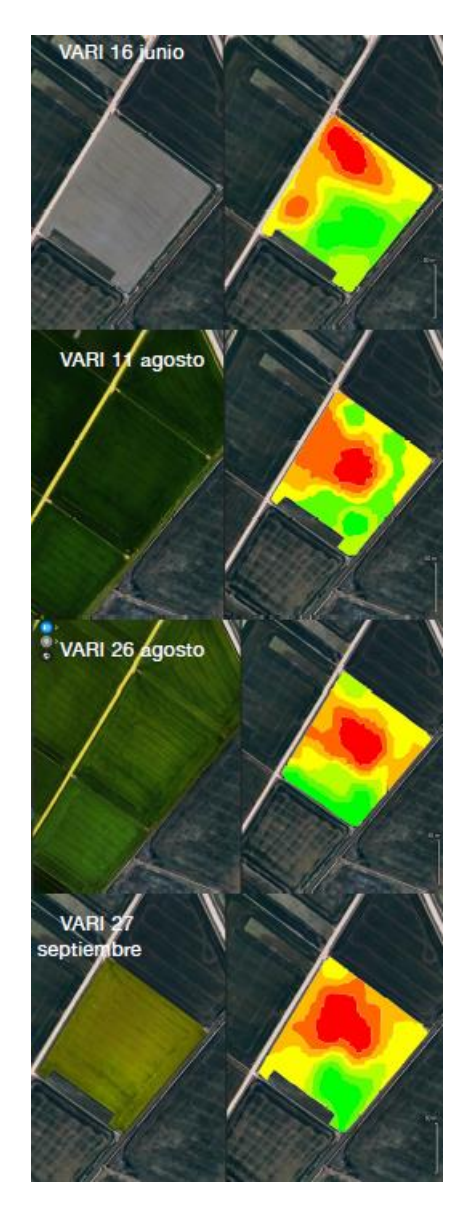

*Figura 3.5: Zonificación según VARI (derecha) en la parcela 14 (variedad Moleta) en diferentes fechas calculada a partir de las imágenes RGB (izquierda).*

Una vez realizada la zonificación se marcaron puntos con diferentes valores de VARI y NDVI del 11 de agosto en las parcelas 10, 11 y 14, correspondientes a las variedades 'Albufera', 'JSendra' y 'Moleta' respectivamente. Al madurar el cultivo, alrededor de los puntos marcados se segaron 4 muestras de 50 x 50 cm. Tras el secado de las plantas, se trillaron para la determinación del peso del grano y el rendimiento equivalente en kg/ha.

Para obtener una relación entre el rendimiento y los índices de vegetación se calculó el área bajo la poligonal (ABP. Se hace uso del ABP ya que en diversos estudios sobre la incidencia de la *Pyricularia*, realizados en Cataluña, se muestra que es una herramienta eficaz para exponer las relaciones.

## **4. RESULTADOS**

Durante la realización de los vuelos se presentaron algunos problemas, tanto a nivel de puesta a punto de la cámara multiespectral como de avería del UAV a mitad de campaña, que han limitado el número de los vuelos completos sobre el área prevista.

En cuanto a la obtención de resultados mediante el análisis de las imágenes de Sentinel-2 hubo problema de obtención de datos en fechas en las que las condiciones atmosféricas impedían realizar el análisis.

De las tres parcelas sobre las que se determinó el rendimiento (10 'variedad Albufera', 11 'variedad JSendra' y 14 'variedad Moleta') la serie de datos más completa tuvo lugar en la parcela 10.

## **4.1. NDVI**

Con el tratamiento de las imágenes de Sentinel-2 se calculó la variación del NDVI de la parcela 10 a lo largo del cultivo. Del mismo modo se realizó con las imágenes obtenidas con los vuelos del dron.

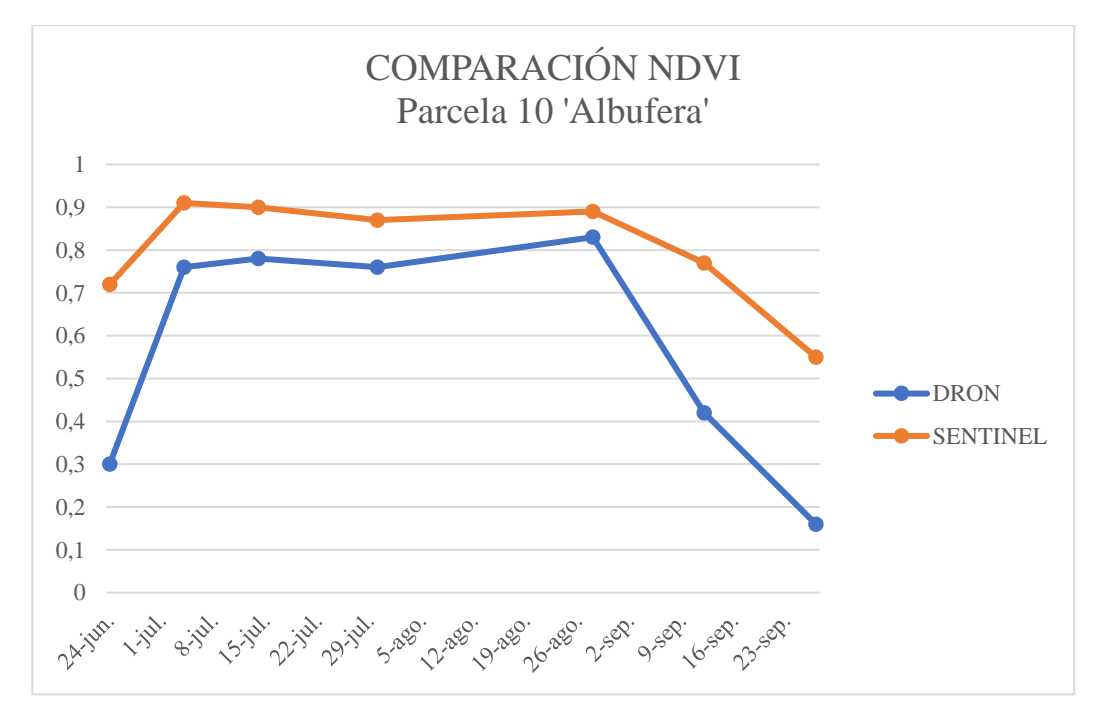

*Figura 4.1: Comparación del NDVI en parcela 10, variedad Albufera, por la procedencia de las imágenes.*

Como se puede observar existe paralelismo en los valores del NDVI, pero los obtenidos a partir de las imágenes procedentes del dron son menores (figura 4.1).

En las figuras 4.2 y 4.3 se puede ver la evolución durante el ciclo del cultivo del NDVI obtenido a partir del procesado de imágenes de Sentinel-2.

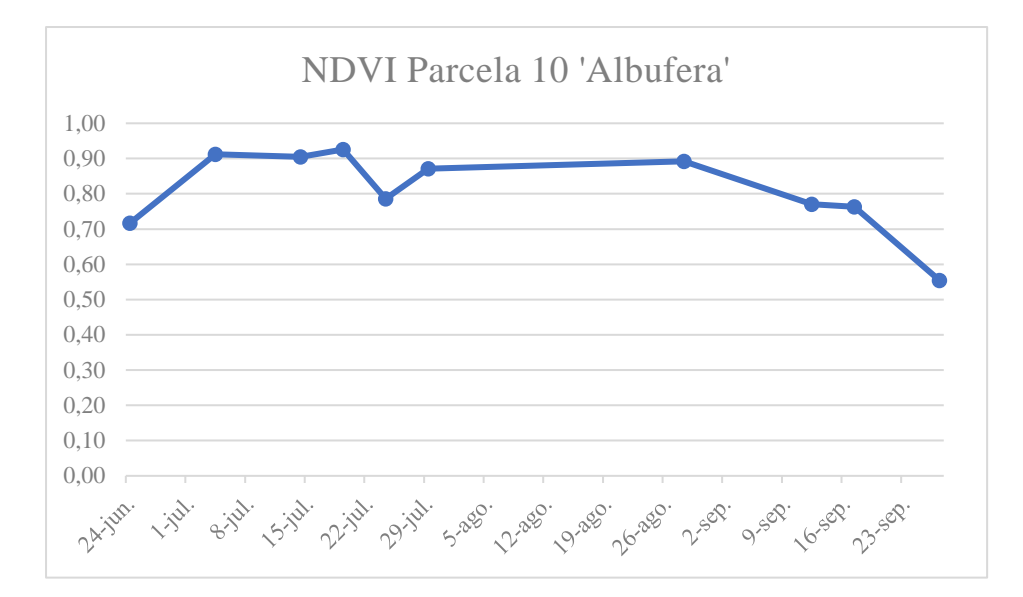

*Figura 4.2: Evolución NDVI en parcela 10.*

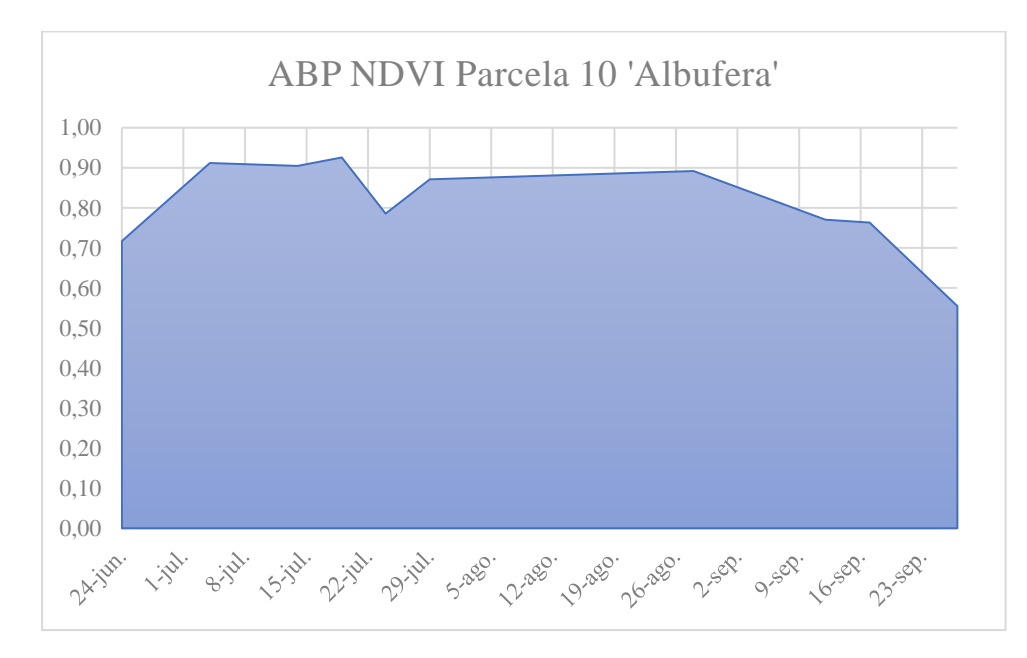

*Figura 4.3: ABP NDVI parcela 10.*

Los valores del NDVI muestran que la parcela tiene una vegetación sana y densa, pero a medida que el cultivo madura y la clorofila se degrada los valores NDVI disminuyen.

Con las imágenes obtenidas con la cámara multiespectral del UAV se pudo calcular la variación del NDVI de la parcela 10 en los distintos puntos muestreados a lo largo del ciclo del cultivo (figuras 4.4 y 4.5). En la figura 4.6 se muestra la relación obtenida entre el rendimiento y el área bajo la poligonal de NDVI.

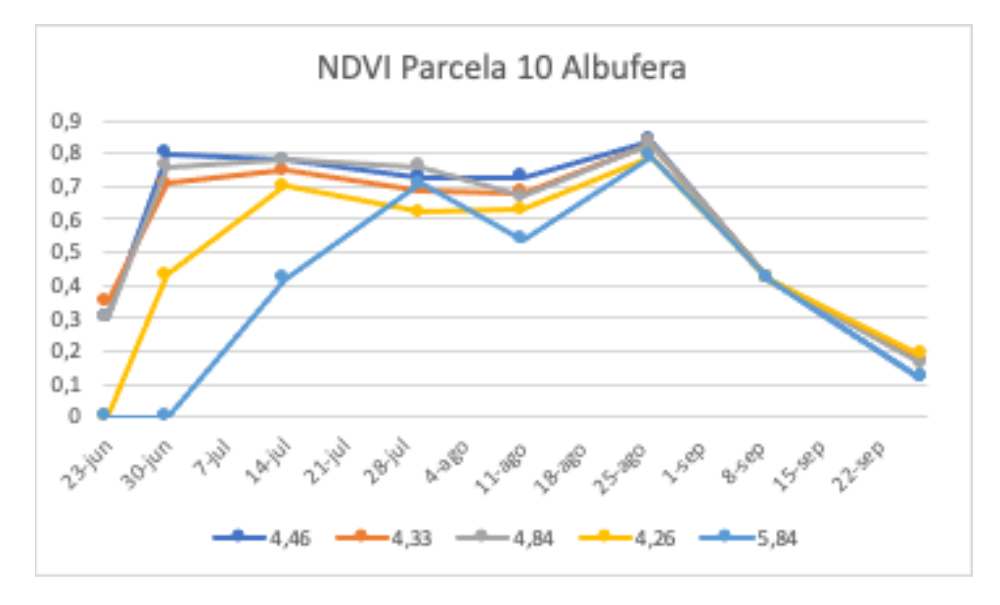

*Figura 4.4: Evolución NDVI en los puntos muestreados en parcela 10 (números series = t/ha).*

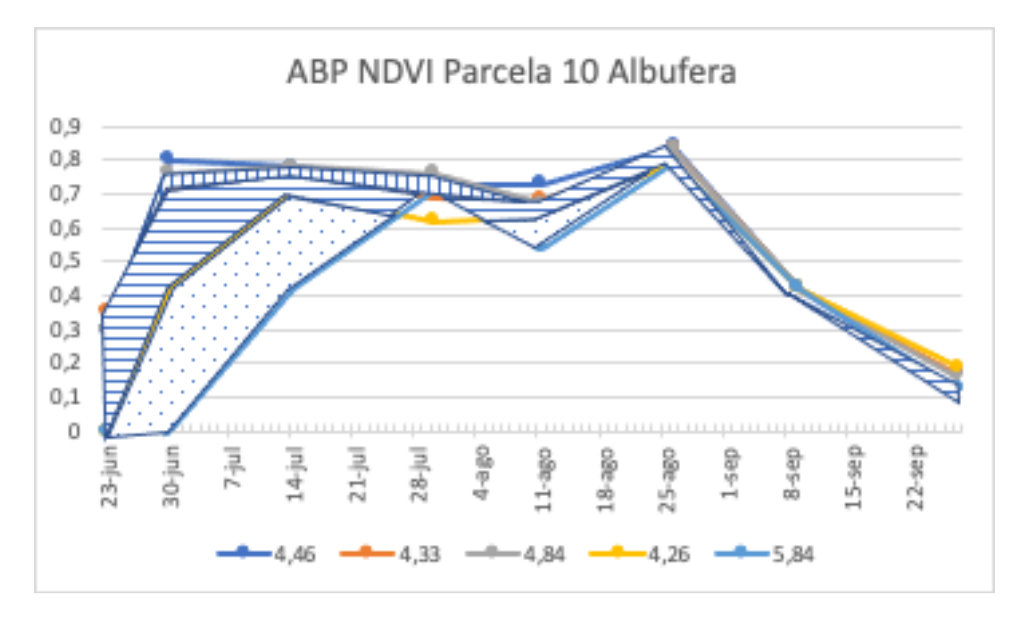

*Figura 4.5: ABP NDVI parcela 10 por puntos de muestreo.*

Como se puede observar los valores de NDVI más bajos corresponden a los puntos muestreados con mayor rendimiento. Además, se observa cómo al principio del ciclo hay diferencias en la distribución del cultivo en el campo, siendo la serie 5,84, la que tarda más en desarrollarse.

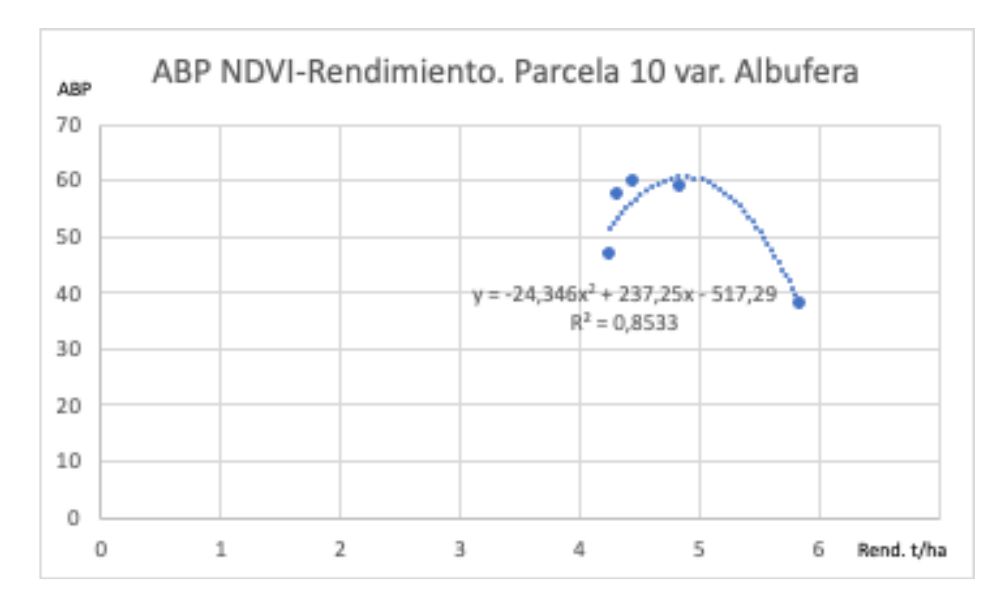

*Figura 4.6: Análisis de regresión ABP-NDVI vs Rendimiento en parcela 10, variedad Albufera.*

## **4.2. VARI**

## **4.2.1. Sentinel- 2**

A partir del procesado de las imágenes obtenidas de las bandas RGB de Sentinel-2 se obtuvo la evolución del VARI en las diferentes parcelas (Figura 4.7)

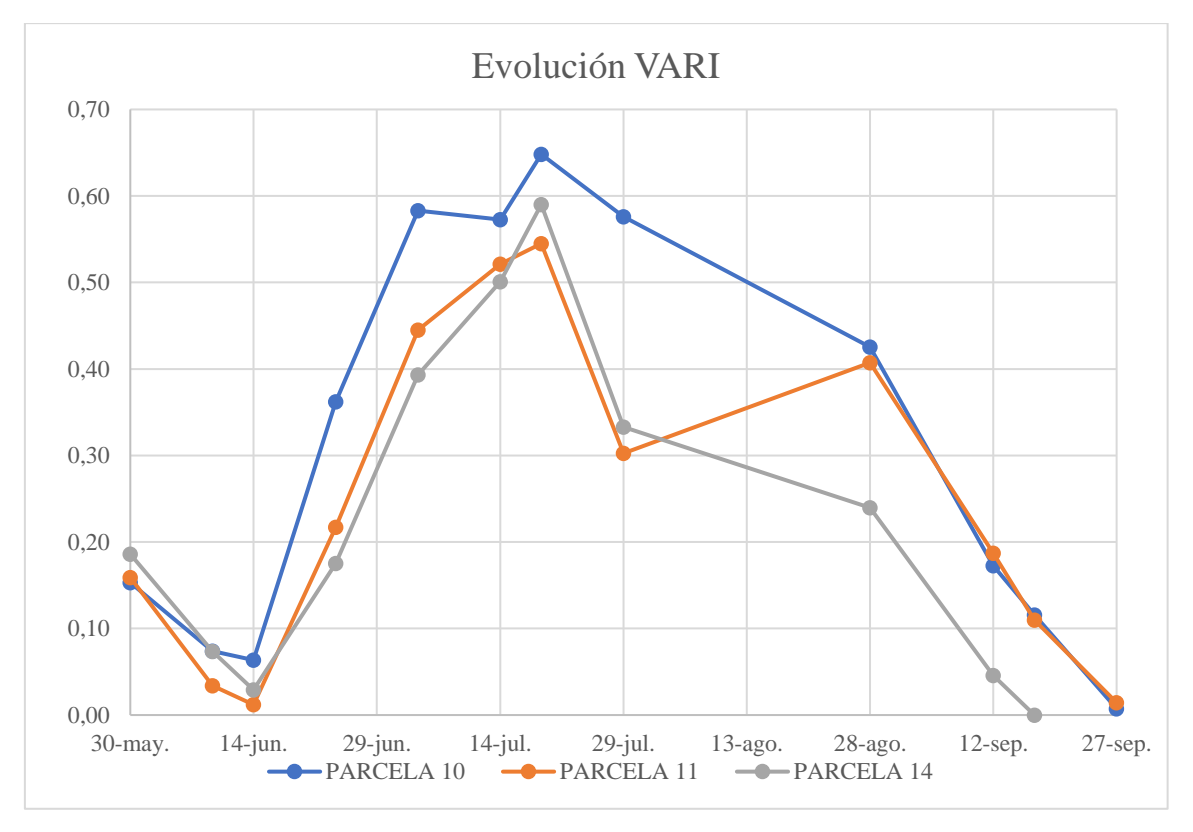

*Figura 4.7: Evolución VARI en las distintas parcelas a lo largo del cultivo.*

A medida que avanza el ciclo del cultivo los valores VARI aumentan. Sin embargo, hay diferencias entre parcelas, esto puede deberse a diferencias en ciclo y maduración entre unas variedades u otras.

De cada una de las parcelas se obtuvo también su área bajo la polígonal en la evolución del cultivo (figuras 4.8, 4.9 y 4.10).

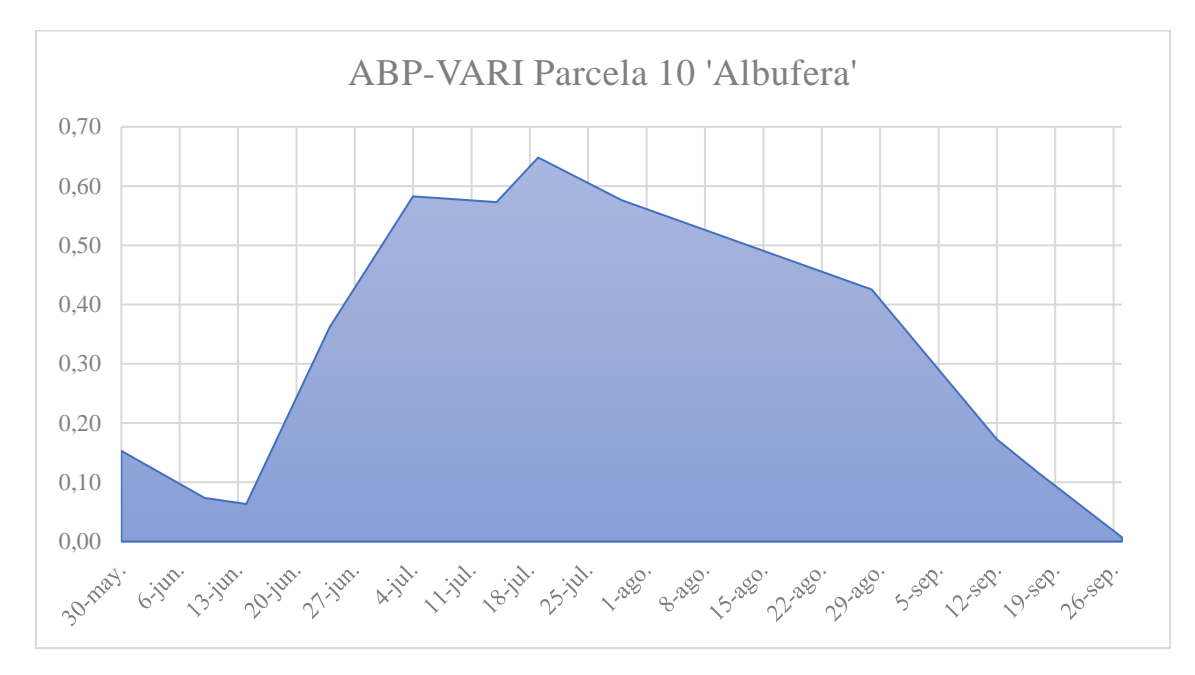

*Figura 4.8: ABP-VARI parcela 10 variedad Albufera.*

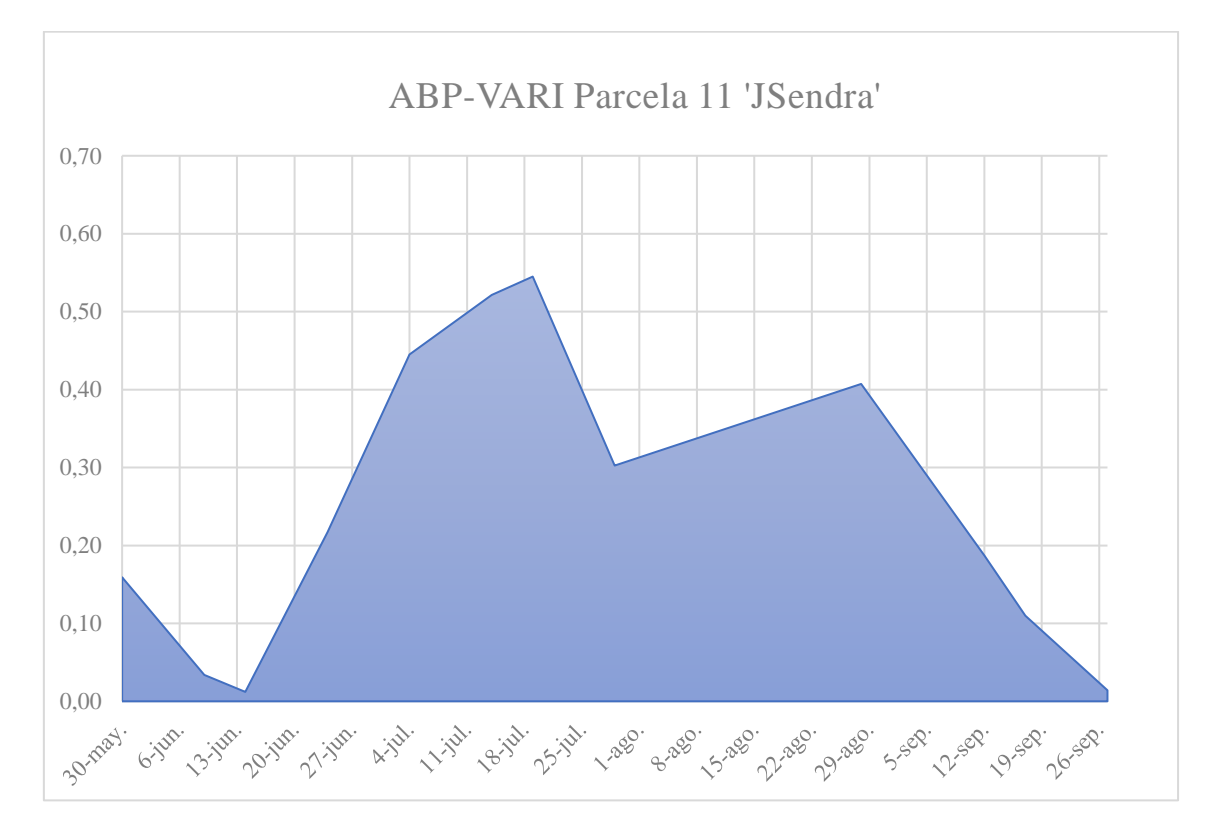

*Figura 4.9: ABP-VARI parcela 11 variedad JSendra.*

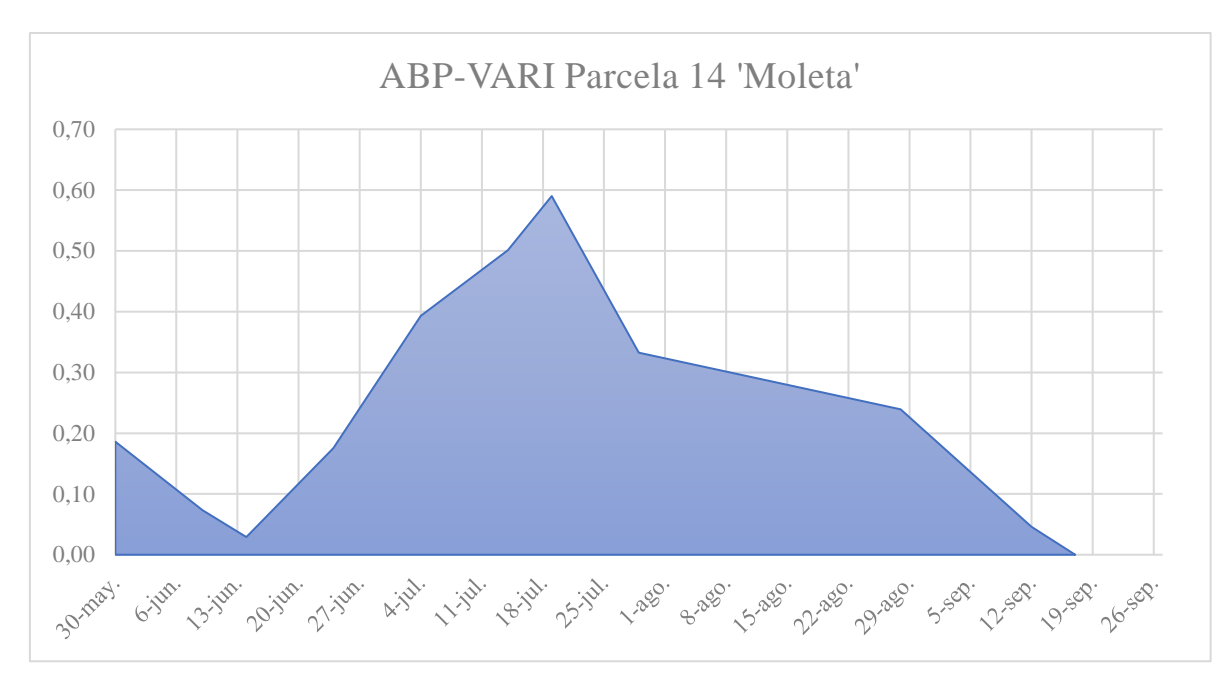

*Figura 4.10: ABP-VARI parcela 14 variedad Moleta.*

## **4.2.2. UAV**

## a) Parcela 10 variedad Albufera

En las figuras 4.11 y 4.12 se muestra la evolución del VARI y el ABP en los diferentes puntos de muestreo, a los que corresponden los rendimientos equivalentes en kg/ha que se muestra en la leyenda.

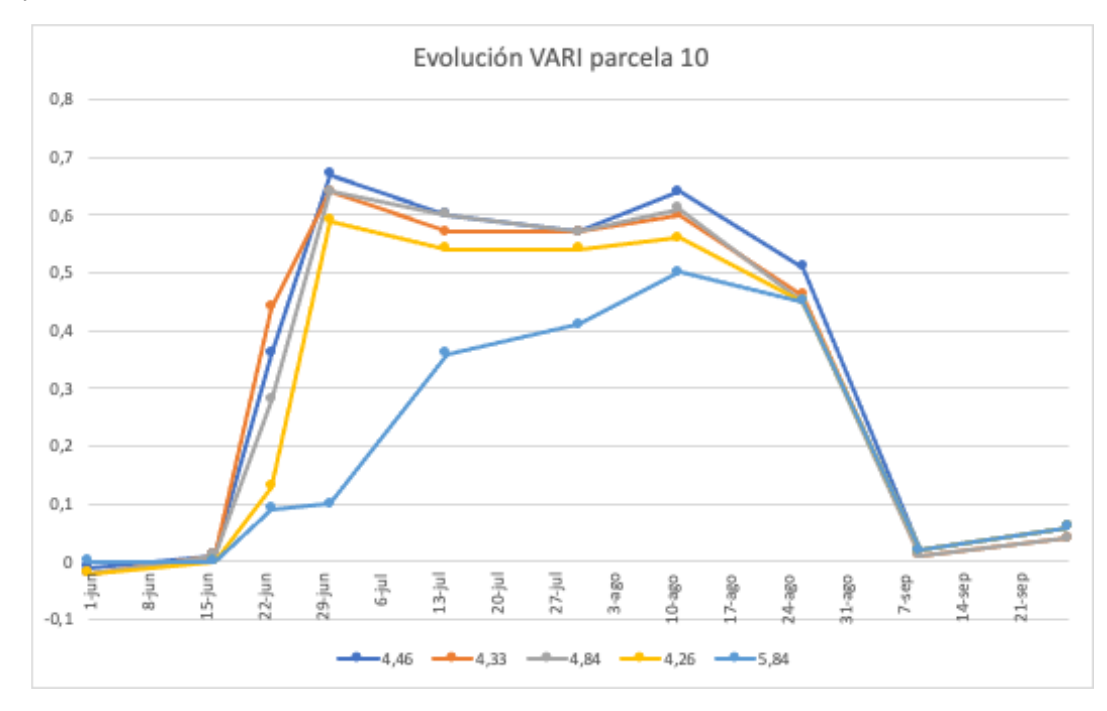

*Figura 4.11: Evolución VARI en los puntos muestreados en parcela 10 (números = kg/ha).*

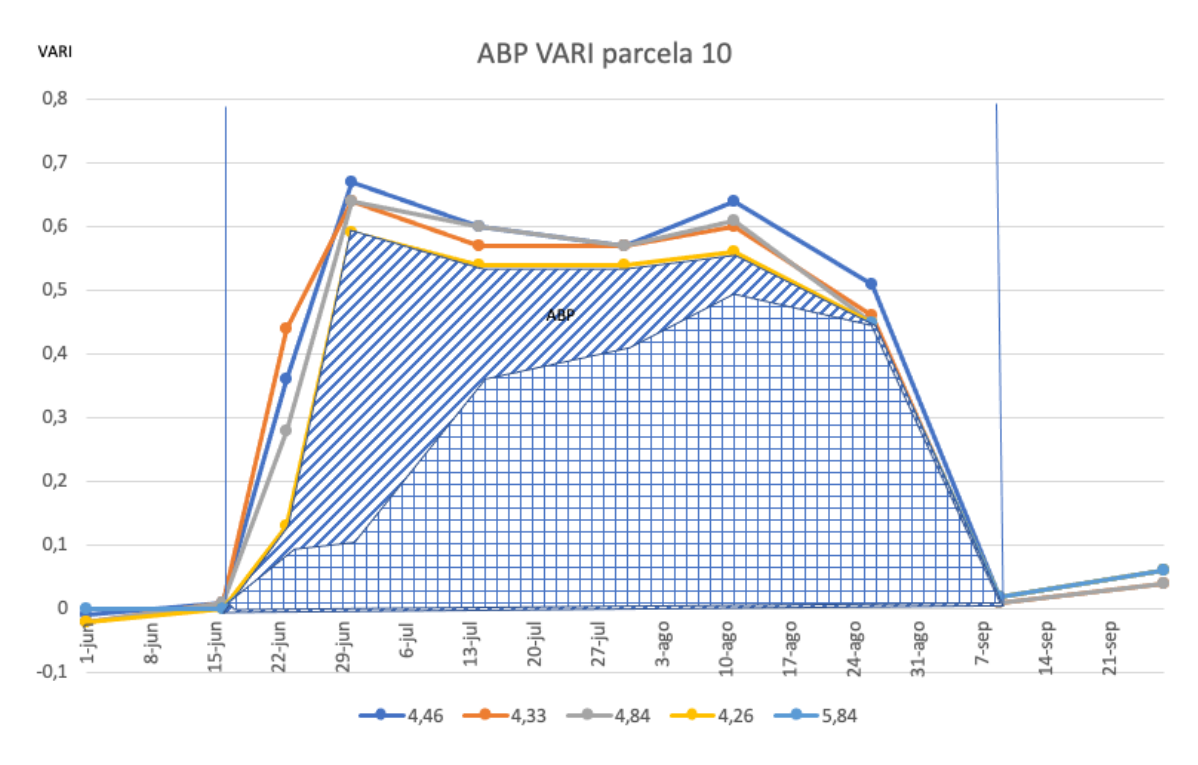

*Figura 4.12: ABP-VARI parcela 10 por puntos de muestreo.*

En la figura 4.13 se muestra los resultados del análisis de regresión entre ABP y rendimiento para la variedad Albufera.

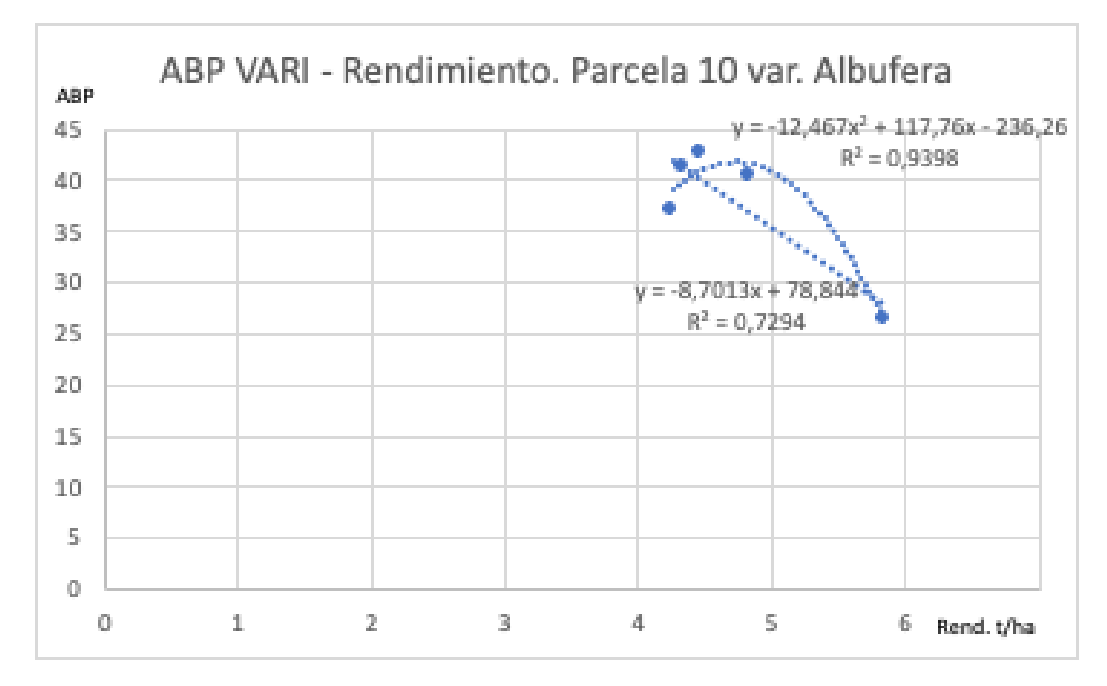

*Figura 4.13: Análisis de regresión ABP-VARI vs Rendimiento en parcela 10, variedad Albufera*

#### b) Parcela 11 variedad JSendra

En las figuras 4.14, 4.15 y 4.16 pueden verse los resultados obtenidos en la parcela 11 con la variedad JSendra. Tanto en la parcela 11 como en la 14 se dispone de menor número de fechas de vuelo, en particular en el mes de julio, debido a problemas técnicos del equipo durante los vuelos.

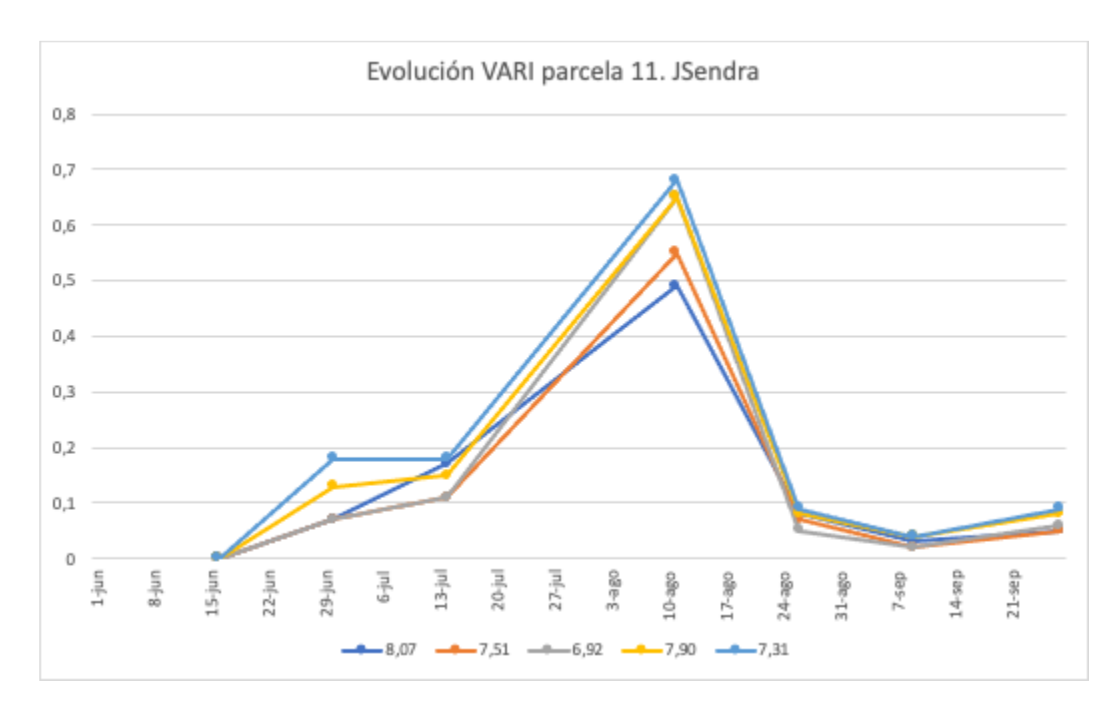

*Figura 4.14: Evolución VARI en los puntos muestreados en parcela 11 (números series = t/ha)*

En la parcela 11 las diferencias entre los puntos de muestreos han sido muy bajas, y la correlación ABP rendimiento nula (R2=0,06). Si se observa que los valores más bajos de ABP corresponden a los rendimientos más altos y viceversa.

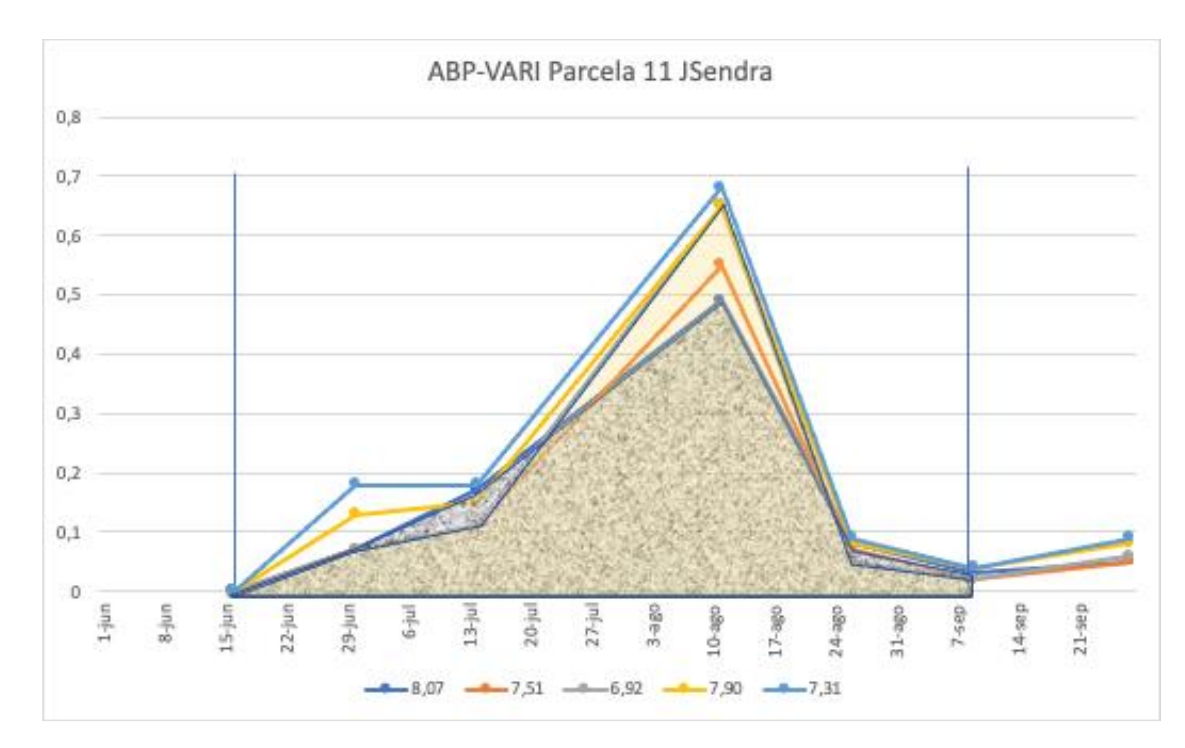

*Figura 4.15: ABP-VARI parcela 11, JSendra, por puntos de muestreo. Las tramas corresponden al menor y mayor ABP correspondientes al mayor (trama) y menor (color) rendimiento.*

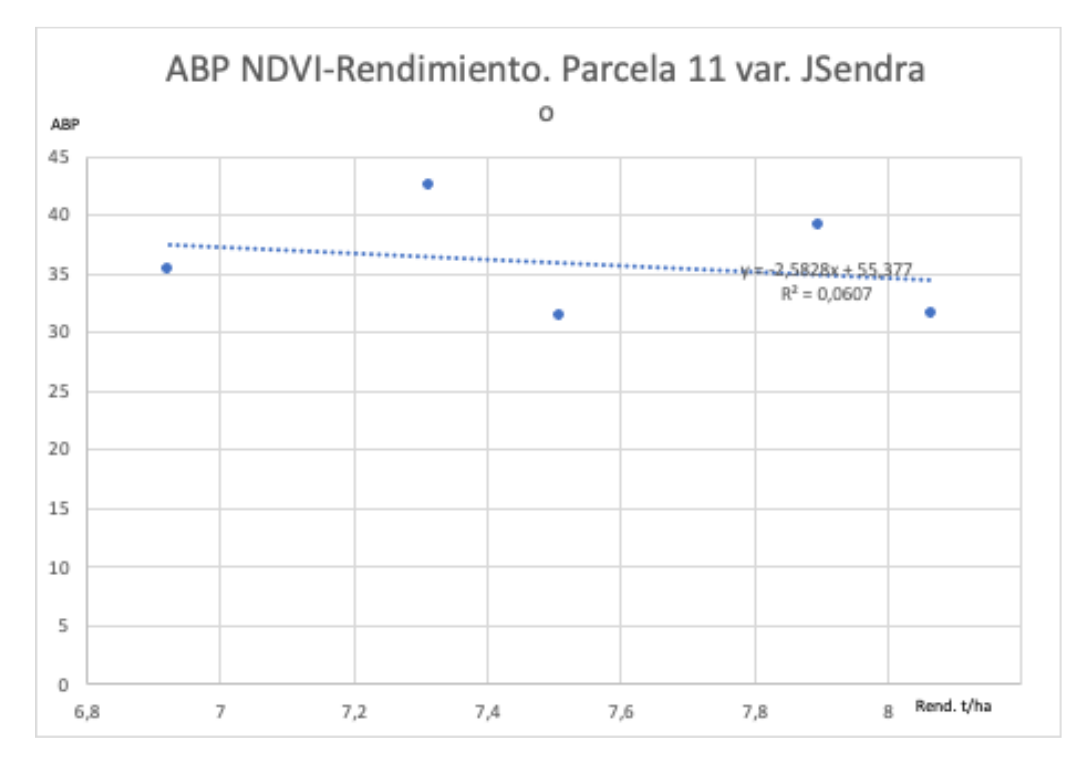

*Figura 4.16: Análisis de regresión VARI vs Rendimiento en parcela 11, variedad JSendra*

### c) Parcela 14 variedad Moleta

En las figuras 4.17, 4.18 y 4.19 pueden verse los resultados obtenidos en la parcela 14 con la variedad Moleta y el índice VARI.

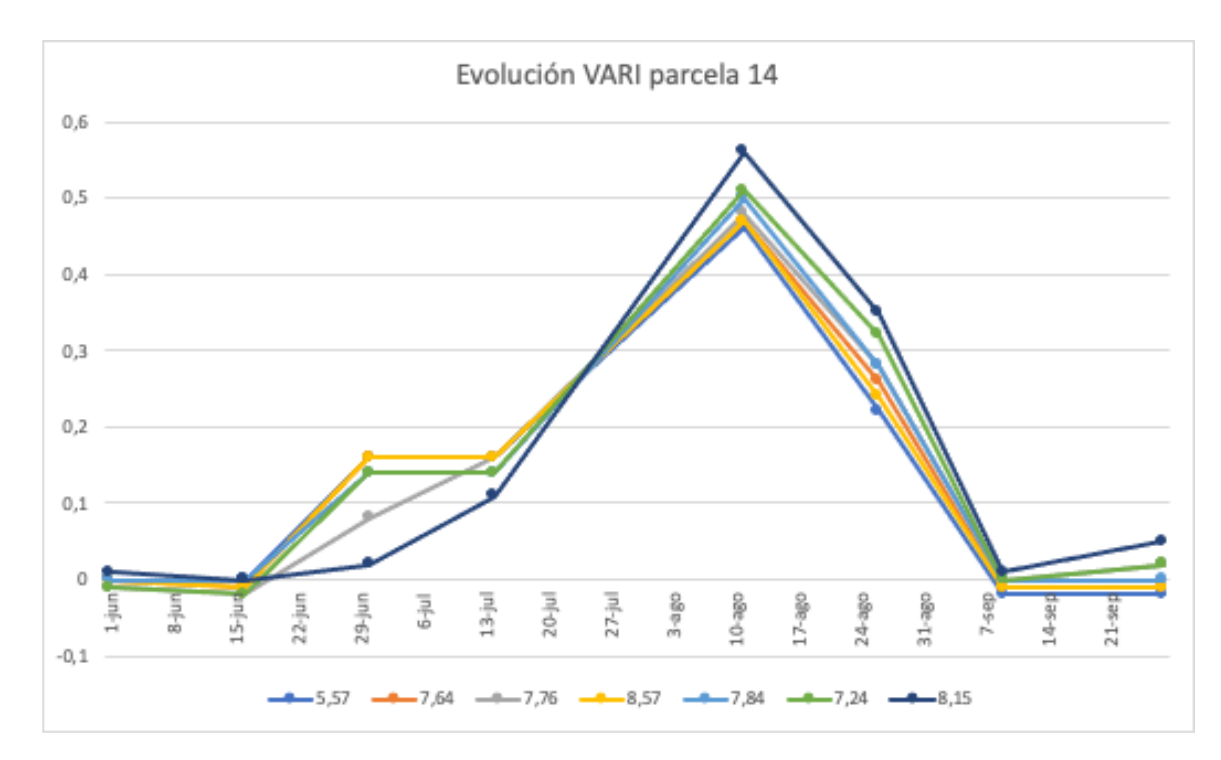

*Figura 4.17: Evolución VARI en los puntos muestreados en parcela 14, variedad Moleta (números series = t/ha)*

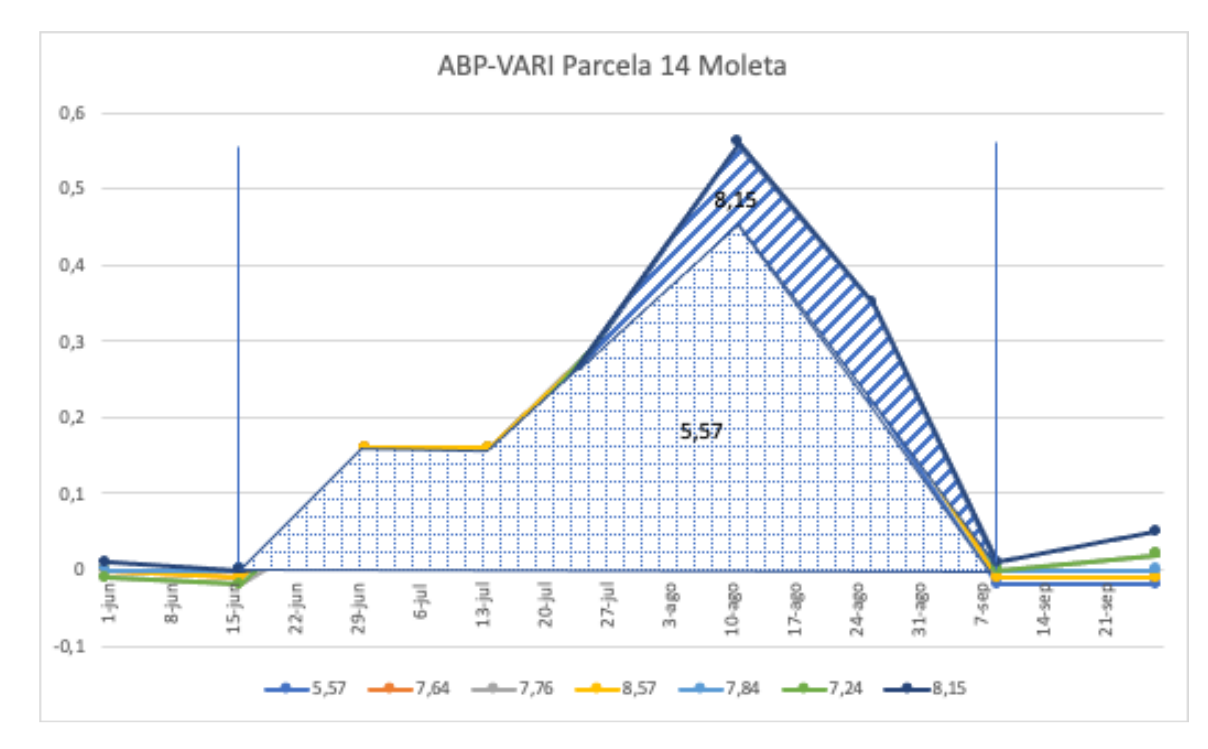

*Figura 4.18: Evolución ABP-VARI parcela 14, Moleta, por puntos de muestreo (números series = t/ha).*

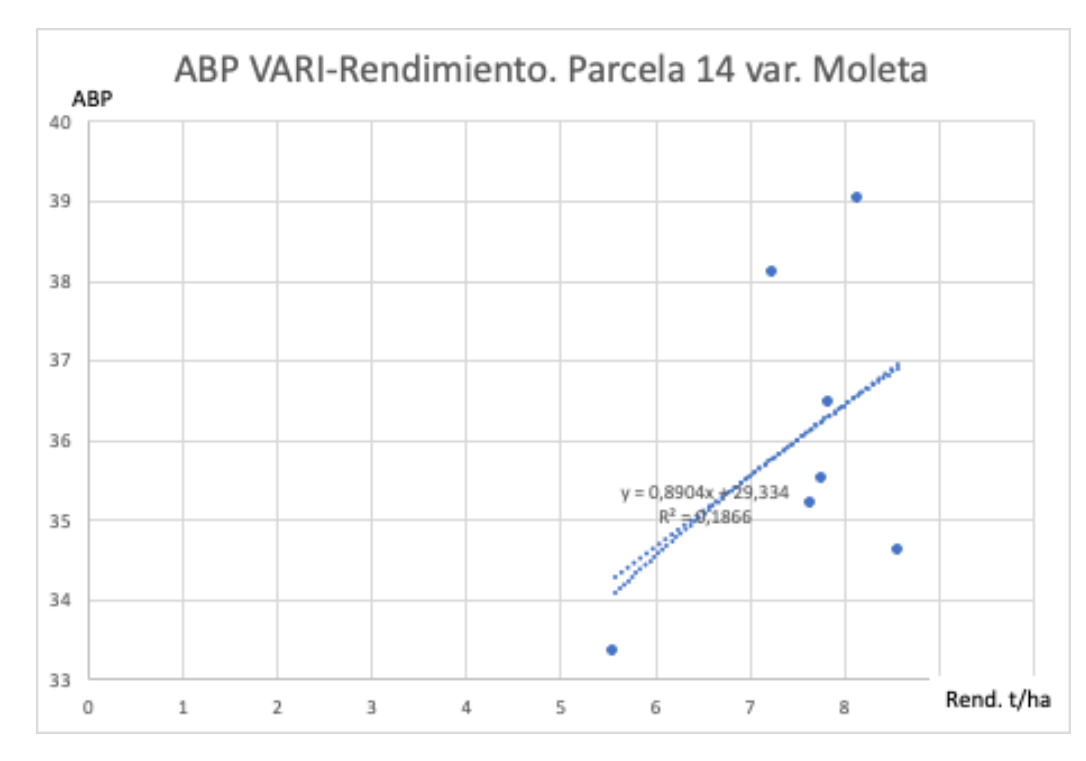

*Figura 4.19: Análisis de regresión VARI vs Rendimiento en parcela 14 variedad Moleta.*

Las diferencias obtenidas en los puntos de muestreo han sido escasas, salvo en la parte central de la parcela, a la que le corresponde el menor rendimiento 5,57 t/ha y menor valor ABP 18,54. En el resto de las zonas los rendimientos son más elevados y con pocas diferencias en ABP.

## **4.2.3. Comparación VARI Sentinel-2 vs dron**

Al igual que con el índice NDVI, para el VARI se realizó una comparativa del valor obtenido a través del procesado de imágenes de Sentinel con el valor medio del VARI obtenido del procesado de las imágenes del dron. En las figuras 4.20, 4.21 y 4.22 se muestran dichas comparaciones para cada parcela y variedad.

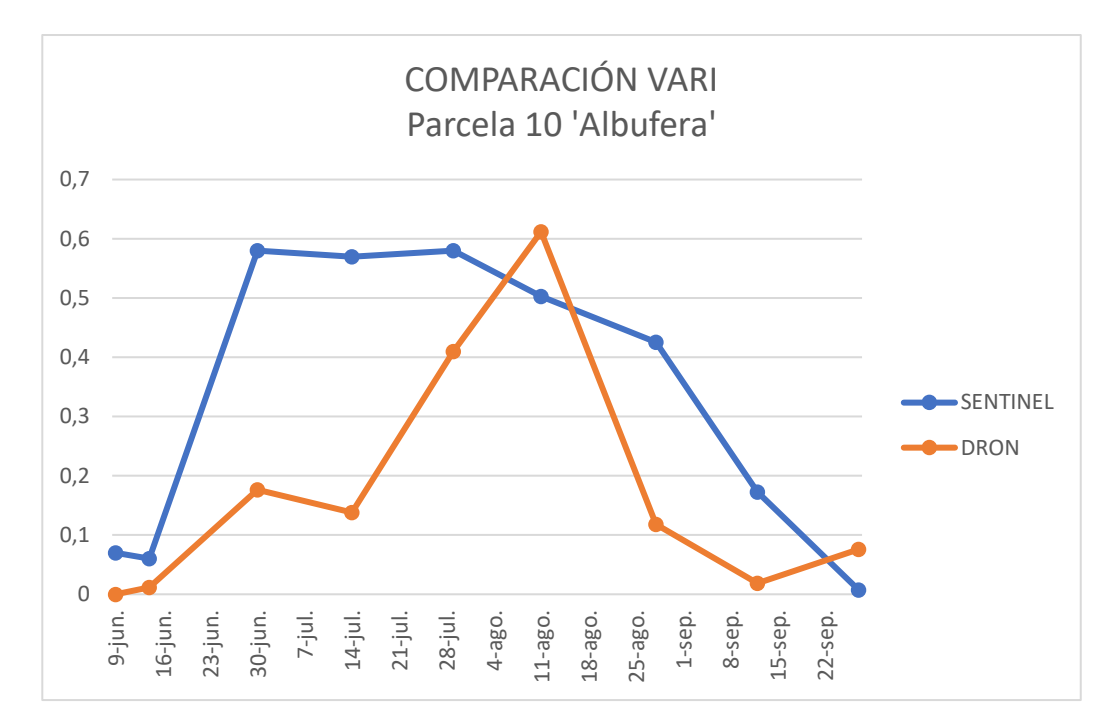

*Figura 4.20: Comparación de VARI en parcela 10, variedad Albufera, por la procedencia de las imágenes.*

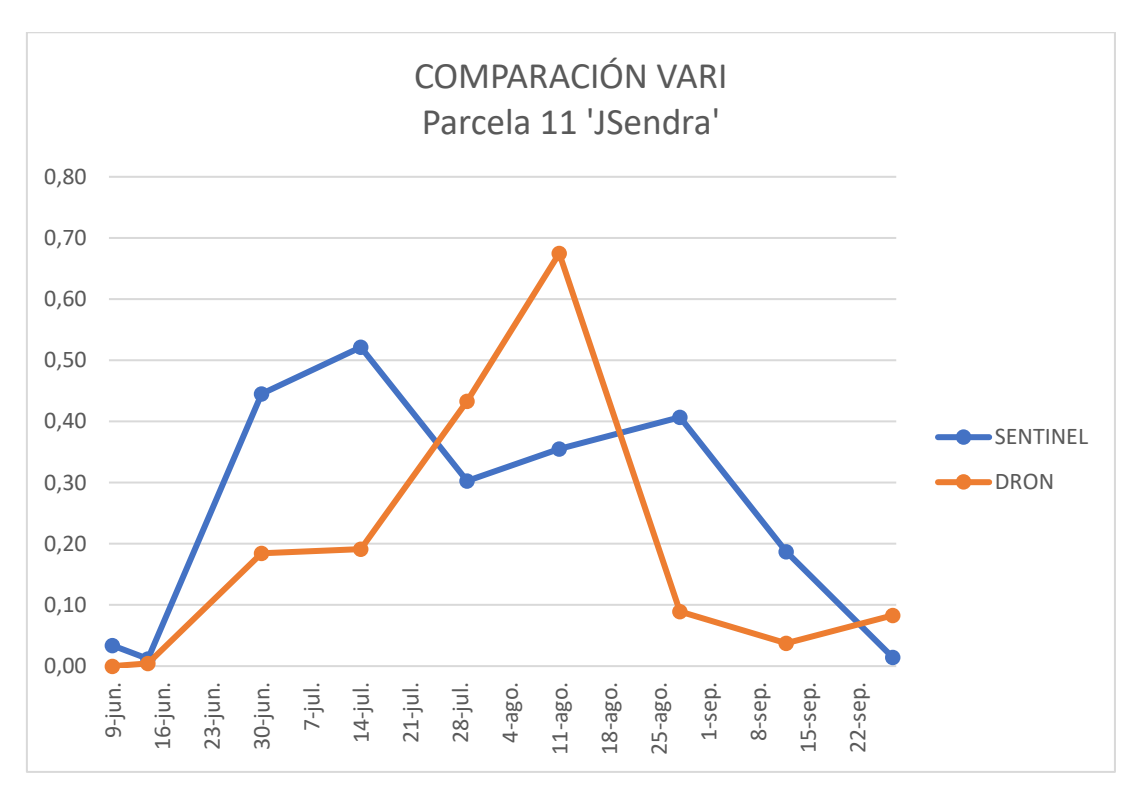

*Figura 4.21: Comparación de VARI en parcela 11, variedad JSendra, por la procedencia de las imágenes.*

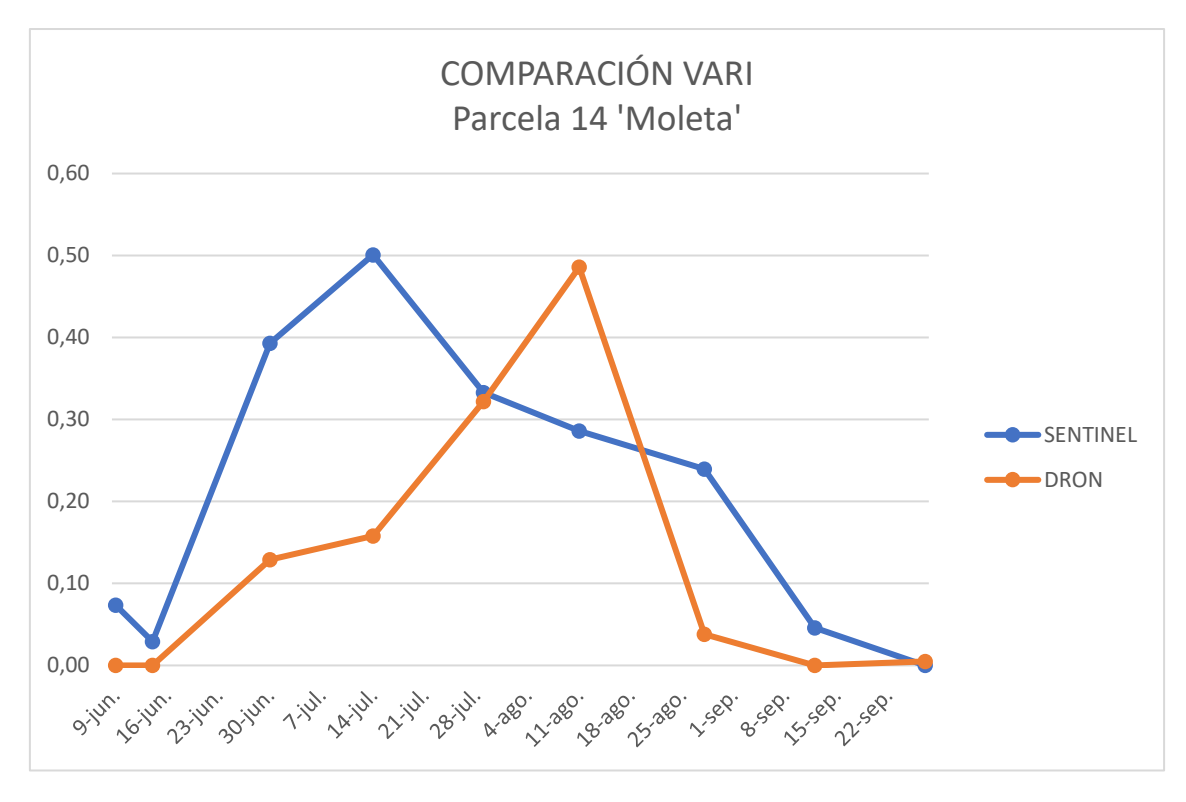

*Figura 4.22: Comparación de VARI en parcela 14, variedad Moleta, por la procedencia de las imágenes.*

Como se puede observar, los valores de los índices varían en función de la procedencia de las imágenes procesadas, siendo mayores los valores obtenidos a partir de las imágenes de Sentinel-2. Estas diferencias se observan especialmente para los valores de VARI de la parcela 11, variedad JSendra, y en la parcela 14, variedad Moleta. Estas diferencias pueden deberse a los problemas que se tuvieron con el manejo del dron.

#### **4.3. GLI**

El análisis del índice de vegetación GLI se realizó de las imágenes procesadas de Sentinel- 2 a lo largo del ciclo del cultivo. En la figura 4.23 se muestra la evolución del GLI en cada parcela.

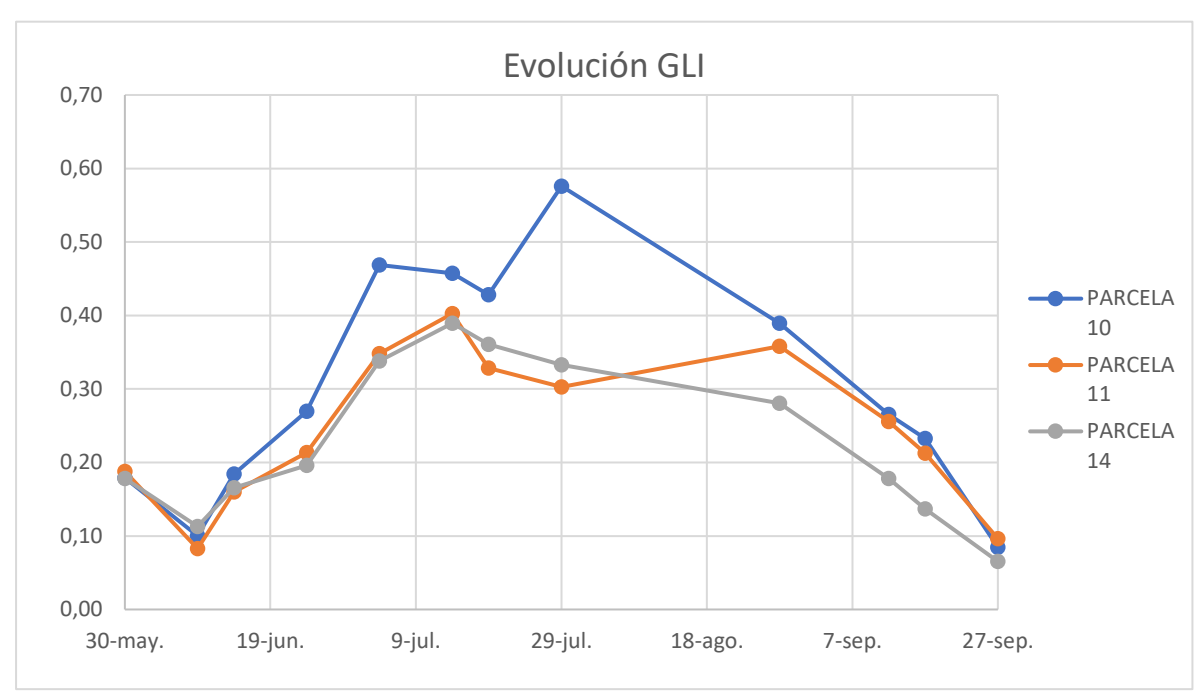

*Figura 4.23: Evolución GLI en las distintas parcelas a lo largo del cultivo.*

Además, en las figuras 4.24, 4.25 y 4.26 se puede observar el ABP-GLI para cada una de las parcelas.

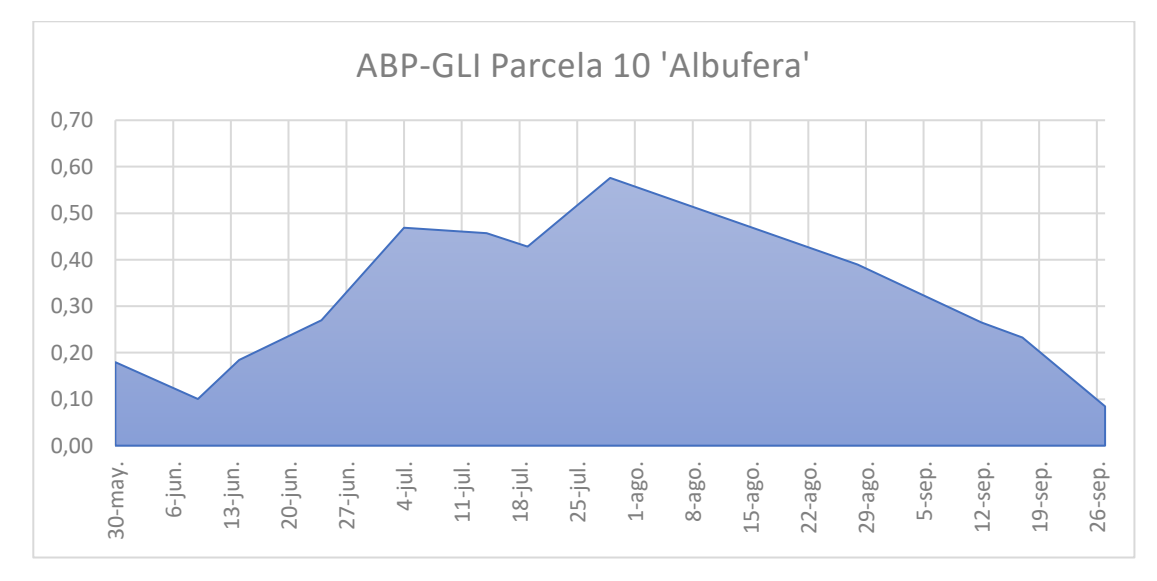

*Figura 4.24: ABP-GLI en parcela 10 variedad 'Albufera'*

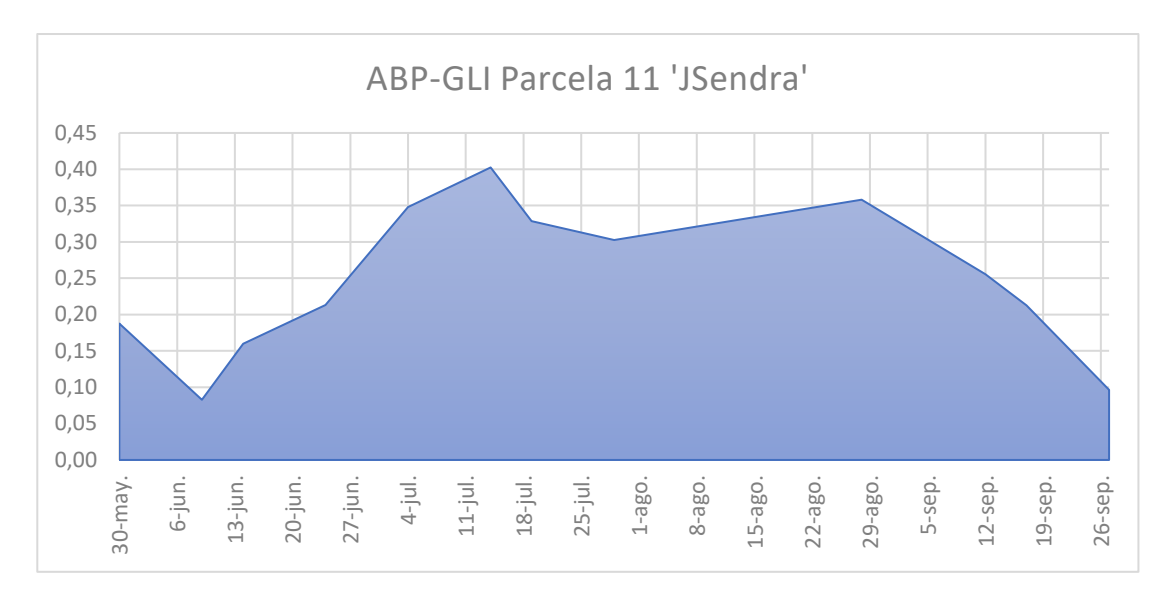

*Figura 4.25: ABP-GLI en parcela 11 variedad 'JSendra'*

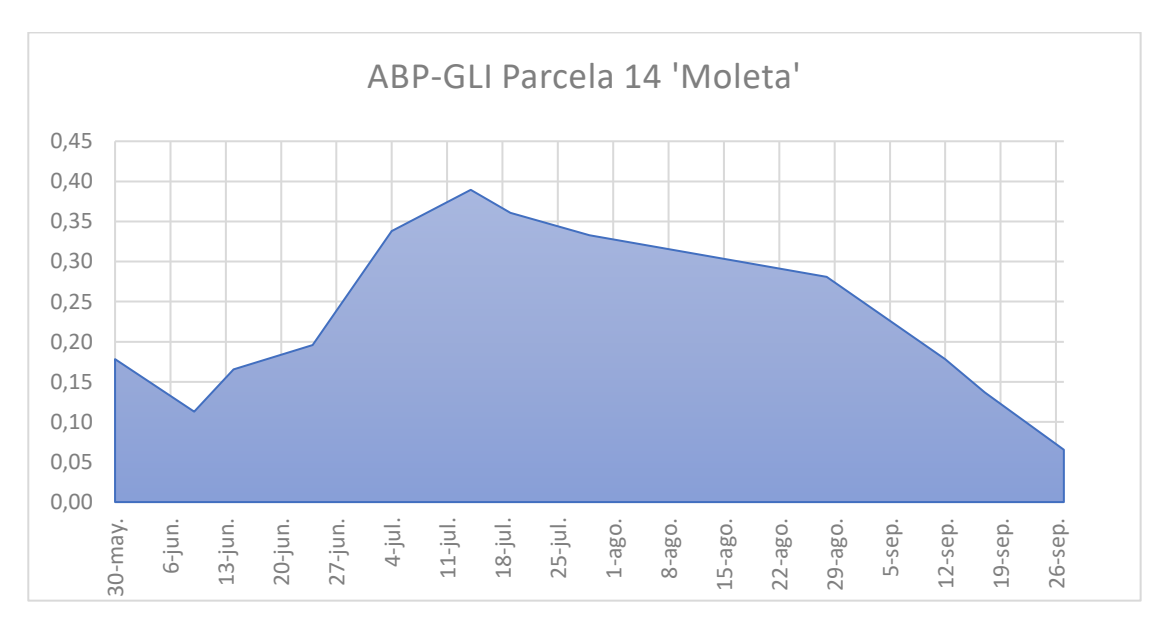

*Figura 4.26: ABP-GLI en parcela 14 variedad 'Moleta'*

Mediante este índice se ha podido comprobar que a medida que avanza el ciclo y el cultivo crece aumenta el nivel de cubrición del suelo. Siendo la variedad Albufera la que mayor densidad muestra.

Una vez el arroz comienza a madurar y las hojas pierden clorofila el GLI disminuye. Se puede observar que dependiendo de la variedad se comienza la madurez en diferentes fechas, esto se ve en que los valores de GLI una vez alcanzado su máximo comienzan a disminuir. Por ello se podría decir que la variedad Moleta fue la más precoz y la JSendra la más tardía.

#### **4.4. RENDIMIENTO**

Debido a problemas con la cámara multiespectral no se pudo obtener imágenes multiespectrales suficientes para analizar las diferencias entre parcelas con diferentes variedades, por lo que se han tenido que valorar los resultados con los valores VARI.

Los resultados obtenidos (tabla 4.1.) muestran que no hay gran variación en el rendimiento del cultivo dependiendo de la zona en la que se encuentre. Se observa en la variedad Albufera que en el punto 11 hay una variación del 23% con respecto a la media muestral, de en torno al 7% para la variedad JSendra y del -26% para la variedad Moleta.

En la variedad Moleta coincide que la zonificación muestra que en el centro es donde los valores VARI son menores y es ahí donde menor rendimiento hay. Sin embargo, en el resto de las variedades no se encuentra relación entre el rendimiento del cultivo y la zonificación.

| Parcela 10 - Albufera |            |
|-----------------------|------------|
| Puntos de muestreo    | Promedio g |
| 11                    | 146,12     |
| 23                    | 108,29     |
| 32                    | 106,43     |
| 44                    | 121,07     |
| 55                    | 111,45     |

*Tabla 4.1: Resultados de la siega de arroz*

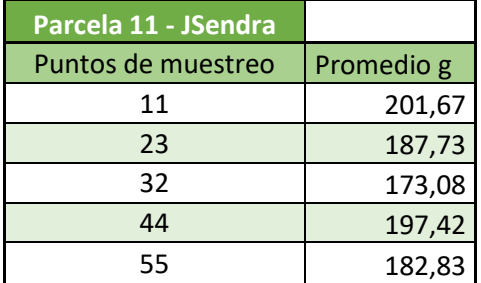

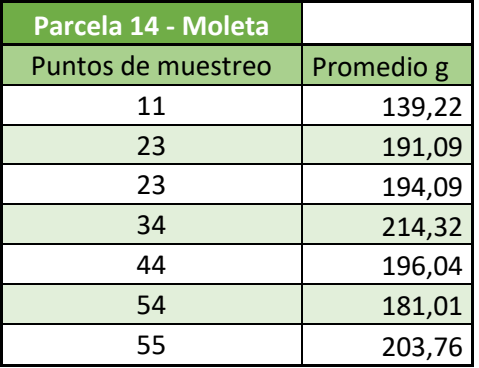

## **5. CONCLUSIÓN**

Las imágenes obtenidas tanto con UAV como con Sentinel-2 resultan útiles para realizar un seguimiento de las parcelas. La evolución de las curvas obtenidas con los diferentes índices de vegetación en el tiempo permite hacer un seguimiento y comparar el desarrollo de las diferentes variedades. Haciendo posible observar la mayor o menor precocidad entre variedades, encontrándose mayores diferencias desde el inicio del encañado hasta primeros de septiembre.

Las imágenes del dron frente a las de Sentinel-2 tienen la ventaja de su mayor resolución (de unos pocos centímetros a un mínimo de 10 m en Sentinel), haciendo de éste una herramienta más adecuada para el seguimiento y estudio a nivel parcela. En el caso de la zona de estudio muchas parcelas son de dimensiones reducidas, imposibilitando un estudio correcto a nivel de parcela mediante imágenes satelitales, pero que sí es posible con el dron.

Además, las imágenes obtenidas con el dron, frente a las de Sentinel-2, sí que permiten detectar de forma casi instantánea (por la posibilidad de procesamiento de las imágenes in situ) anomalías en las parcelas, como diferencias en desarrollo (obtenidas con los índices), así como rodales de dimensiones reducidas no detectables con el satélite como problemas de *Pyricularia*, malas hierbas, encamado, etc.

En cuanto a la zonificación, no se ha obtenido relación entre la zonificación realizada y el rendimiento obtenido del cultivo, excepto en la parcela 14 con la variedad Moleta, en la que los valores VARI van disminuyendo hacia el centro de la parcela que es donde menor rendimiento se obtiene. En el resto de las parcelas no se encuentran diferencias significativas.

Con la variable área bajo la poligonal no se obtuvo una relación clara entre el rendimiento y los índices de vegetación. Seguramente sería posible obtener una relación si se acotase el ABP a la época de encañado (de finales de julio a mediados de agosto).

## **6. BIBLIOGRAFÍA**

- Bascon, M. V., Nakata, T., Shibata, S., Takata, I., Kobayashi, N., Kato, Y., Inoue, S., Doi, K., Murase, J., & Nishiuchi, S. (2022). Estimating Yield-Related Traits Using UAV-Derived Multispectral Images to Improve Rice Grain Yield Prediction. *Agriculture*, *12*(8), 1141. <https://doi.org/10.3390/agriculture12081141>
- CNIG. (s.f.). *Centro de Descargas del CNIG (IGN)*. Recuperado 6 de octubre de 2022, a partir de [http://centrodedescargas.cnig.es/CentroDescargas/index.jsp#](http://centrodedescargas.cnig.es/CentroDescargas/index.jsp)
- Copernicus Open Acces Hub (2014). *Centro de acceso abierto de Copernicus*, a partir de <https://scihub.copernicus.eu/>
- Droneval. (s.f.). *Dron Yuneec H520*. Recuperado 29 de noviembre de 2022, a partir de <https://droneval.com/yuneec/-2634yuneec-h520->
- EOS DATA ANALYTICS. (2022, febrero 18). *Índices De Vegetación En La Agricultura Digital*. [Https://Eos.Com/Es/Blog/Indices-de-Vegetacion/](https://eos.com/Es/Blog/Indices-de-Vegetacion/) .
- ESA. (s.f.-a). *Open Access Hub*. Recuperado 30 de septiembre de 2022, a partir de <https://scihub.copernicus.eu/>
- ESA. (s.f.-b). *Sentinel-2 - Overview - Sentinel Online - Sentinel Online*. Recuperado 30 de septiembre de 2022, a partir de <https://sentinels.copernicus.eu/web/sentinel/missions/sentinel-2/overview>
- ESA. (s.f.-c). *Spatial - Resolutions - Sentinel-2 MSI - User Guides - Sentinel Online - Sentinel Online*. Recuperado 6 de octubre de 2022, a partir de <https://sentinels.copernicus.eu/web/sentinel/user-guides/sentinel-2-msi/resolutions/spatial>
- Fang, H., Baret, F., Plummer, S., & Schaepman-Strub, G. (2019). An Overview of Global Leaf Area Index (LAI): Methods, Products, Validation, and Applications. En *Reviews of Geophysics* (Vol. 57, Issue 3, pp. 739-799). Blackwell Publishing Ltd. <https://doi.org/10.1029/2018RG000608>
- Futurdrone. (s.f.). *Cámara Multiespectral Dron LaQuinta.* Recuperado 29 de noviembre de 2022, a partir de [https://futurdrone.com/es/camara-multiespectral-dron-laquinta-yuneec-h520e](https://futurdrone.com/es/camara-multiespectral-dron-laquinta-yuneec-h520e-h850)[h850](https://futurdrone.com/es/camara-multiespectral-dron-laquinta-yuneec-h520e-h850)
- Huete, A., Didan, K., Miura, T., Rodriguez, E. P., Gao, X., & Ferreira, L. G. (2002). Overview of the radiometric and biophysical performance of the MODIS vegetation indices. *Remote Sensing of Environment*, *83*(1-2), 195-213. [https://doi.org/10.1016/S0034-4257\(02\)00096-](https://doi.org/10.1016/S0034-4257(02)00096-2) [2](https://doi.org/10.1016/S0034-4257(02)00096-2)
- Huete, A. R. (1988). A Soil-Adjusted Vegetation Index (SAVI) 295. En *REMOTE SENSING OF ENVIRONMENT* (Vol. 25).
- IGN. (2020). *¿Qué es la Teledetección?* [http://www.ign.es](http://www.ign.es/)
- INTA Copernicus Relay. (2019). *¿UAV, UAS, RPAS o drones?* [https://www.inta.es/INTA/es/blogs/copernicus/BlogEntry\\_1553849310660](https://www.inta.es/INTA/es/blogs/copernicus/BlogEntry_1553849310660)
- Jackson, R. D., & Huete, A. R. (1991). Interpreting vegetation indices. *Preventive Veterinary Medicine*, *11*(3-4), 185-200. [https://doi.org/10.1016/S0167-5877\(05\)80004-2](https://doi.org/10.1016/S0167-5877(05)80004-2)
- Martos, V. (s.f.). *Analizando las posibles aplicaciones de los drones y los satélites en la enseñanza de Fisiología Vegetal Belén García del Moral Garrido-Universidad de Almería*.

Microsoft Excel. *Hoja de cálculo* (Versión 2021, 18.0)

- ONU. (2015). *Objetivos y metas de desarrollo sostenible - Desarrollo Sostenible*. <https://www.un.org/sustainabledevelopment/es/sustainable-development-goals/>
- Peñuelas, J., Frederic, B., & Filella, I. (1995). *Semi-Empirical Indices to Assess Carotenoids/Chlorophyll-a Ratio from Leaf Spectral Reflectance*. <https://www.researchgate.net/publication/229084513>
- Pino, E., Nacional, U., Grohmann, J. B., & Tacna, P. (2019). Los drones una herramienta para una agricultura eficiente: un futuro de alta tecnología. *Idesia (Arica)*, *37*(1), 75-84. <https://doi.org/10.4067/S0718-34292019005000402>
- PIX4D. *Un paquete de software de fotogrametría único para mapeo móvil y con drones*. <https://www.pix4d.com/es/>
- QGIS. *Un Sistema de Información Geográfica libre y de Código Abierto* (Versión 3.22.7). <https://www.qgis.org/es/site/>
- Universidad de Murcia. (s.f.). *Tema 10 Introducción a las técnicas de clasificación. Generación de clases*. Recuperado 14 de noviembre de 2022, a partir de <https://www.um.es/geograf/sig/teledet/clasific.html>